<span id="page-0-0"></span>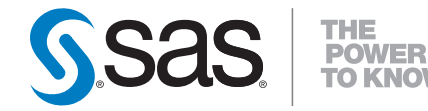

## **SAS/STAT® 9.2 User's Guide The TPSPLINE Procedure (Book Excerpt)**

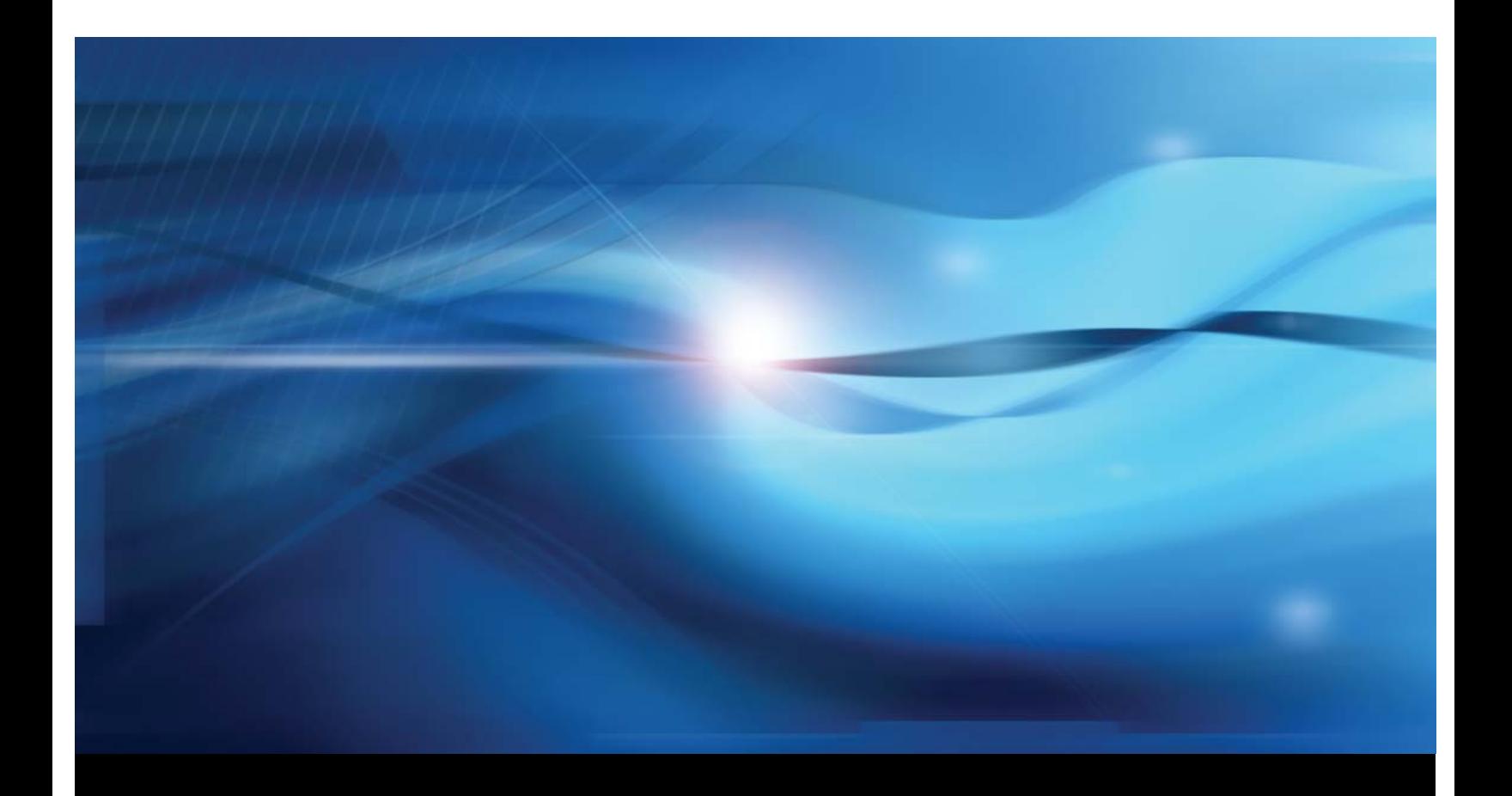

**SAS® Documentation**

This document is an individual chapter from *SAS/STAT® 9.2 User's Guide*.

The correct bibliographic citation for the complete manual is as follows: SAS Institute Inc. 2008. *SAS/STAT® 9.2 User's Guide*. Cary, NC: SAS Institute Inc.

Copyright © 2008, SAS Institute Inc., Cary, NC, USA

All rights reserved. Produced in the United States of America.

For a Web download or e-book: Your use of this publication shall be governed by the terms established by the vendor at the time you acquire this publication.

U.S. Government Restricted Rights Notice: Use, duplication, or disclosure of this software and related documentation by the U.S. government is subject to the Agreement with SAS Institute and the restrictions set forth in FAR 52.227-19, Commercial Computer Software-Restricted Rights (June 1987).

SAS Institute Inc., SAS Campus Drive, Cary, North Carolina 27513.

1st electronic book, March 2008

2nd electronic book, February 2009

SAS<sup>®</sup> Publishing provides a complete selection of books and electronic products to help customers use SAS software to its fullest potential. For more information about our e-books, e-learning products, CDs, and hard-copy books, visit the SAS Publishing Web site at support.sas.com/publishing or call 1-800-727-3228.

 $SAS^\circledast$  and all other SAS Institute Inc. product or service names are registered trademarks or trademarks of SAS Institute Inc. in the USA and other countries.  $\overline{\mathbb{Q}}$  indicates USA registration.

Other brand and product names are registered trademarks or trademarks of their respective companies.

## <span id="page-2-1"></span>Chapter 89 The TPSPLINE Procedure

#### **Contents**

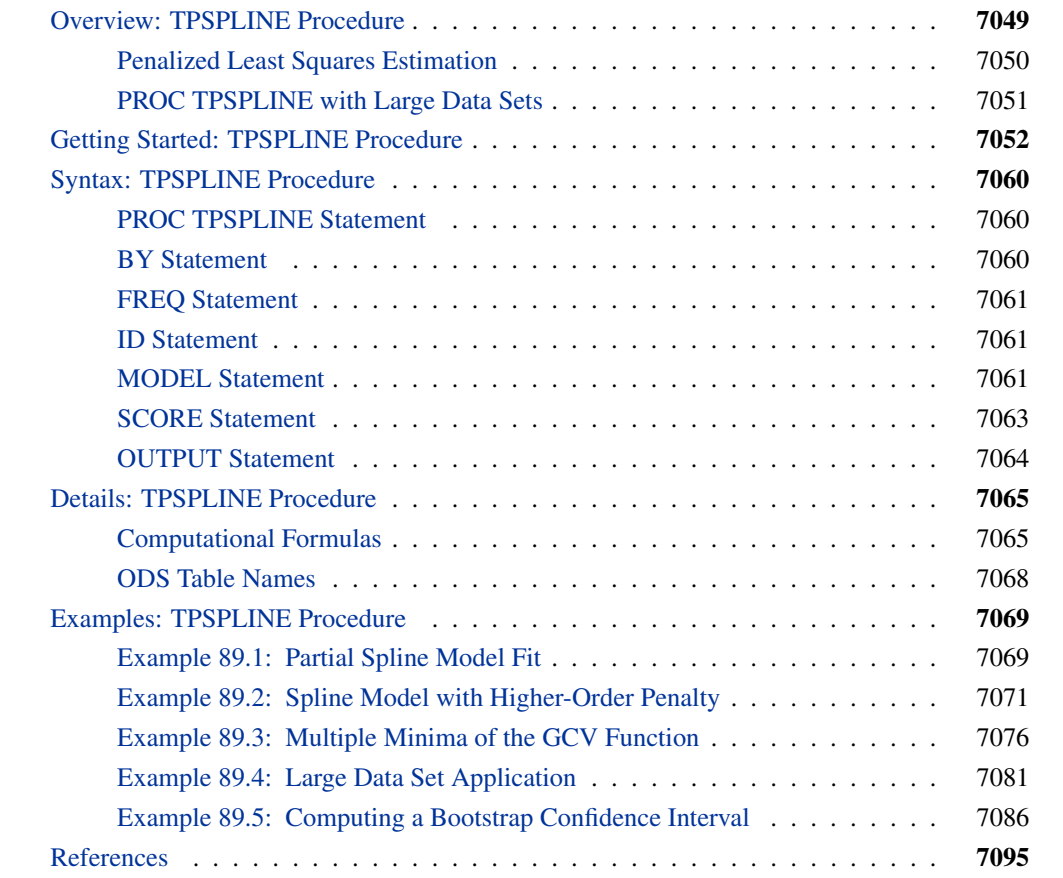

## **Overview: TPSPLINE Procedure**

<span id="page-2-0"></span>The TPSPLINE procedure uses the penalized least squares method to fit a nonparametric regression model. It computes thin-plate smoothing splines to approximate smooth multivariate functions observed with noise. The TPSPLINE procedure allows great flexibility in the possible form of the regression surface. In particular, PROC TPSPLINE makes no assumptions of a parametric form for the model. The generalized cross validation (GCV) function can be used to select the amount of smoothing.

<span id="page-3-1"></span>The TPSPLINE procedure complements the methods provided by the standard SAS regression procedures such as the GLM, REG, and NLIN procedures. These procedures can handle most situations in which you specify the regression model and the model is known up to a fixed number of parameters. However, when you have no prior knowledge about the model, or when you know that the data cannot be represented by a model with a fixed number of parameters, you can use the TPSPLINE procedure to model the data.

The TPSPLINE procedure uses the penalized least squares method to fit the data with a flexible model in which the number of effective parameters can be as large as the number of unique design points. Hence, as the sample size increases, the model space increases as well, enabling the thinplate smoothing spline to fit more complicated situations.

The main features of the TPSPLINE procedure are as follows:

- provides penalized least squares estimates
- supports the use of multidimensional data
- supports multiple SCORE statements
- fits both semiparametric models and nonparametric models
- provides options for handling large data sets
- supports multiple dependent variables
- enables you to choose a particular model by specifying the model degrees of freedom or smoothing parameter

#### **Penalized Least Squares Estimation**

<span id="page-3-0"></span>Penalized least squares estimation provide a way to balance fitting the data closely and avoiding excessive roughness or rapid variation. A penalized least squares estimate is a surface that minimizes the penalized least squares over the class of all surfaces satisfying sufficient regularity conditions.

Define  $x_i$  as a d-dimensional covariate vector from an  $n \times d$  matrix **X**,  $z_i$  as a p-dimensional covariate vector, and  $y_i$  as the observation associated with  $(x_i, z_i)$ . Assuming that the relation between  $z_i$  and  $y_i$  is linear but the relation between  $x_i$  and  $y_i$  is unknown, you can fit the data by using a semiparametric model as follows:

$$
y_i = f(\mathbf{x}_i) + \mathbf{z}_i \boldsymbol{\beta} + \epsilon_i
$$

where f is an unknown function that is assumed to be reasonably smooth,  $\epsilon_i$ ,  $i = 1, \dots, n$ , are independent, zero-mean random errors, and  $\beta$  is a p-dimensional unknown parametric vector.

This model consists of two parts. The  $z_i \beta$  is the parametric part of the model, and the  $z_i$  are the regression variables. The  $f(\mathbf{x}_i)$  is the nonparametric part of the model, and the  $\mathbf{x}_i$  are the smoothing variables.

<span id="page-4-1"></span>The ordinary least squares method estimates  $f(\mathbf{x}_i)$  and  $\boldsymbol{\beta}$  by minimizing the quantity:

$$
\frac{1}{n}\sum_{i=1}^n(y_i-f(\mathbf{x}_i)-\mathbf{z}_i\boldsymbol{\beta})^2
$$

However, the functional space of  $f(\mathbf{x})$  is so large that you can always find a function f that interpolates the data points. In order to obtain an estimate that fits the data well and has some degree of smoothness, you can use the penalized least squares method.

The penalized least squares function is defined as

$$
S_{\lambda}(f) = \frac{1}{n} \sum_{i=1}^{n} (y_i - f(\mathbf{x}_i) - \mathbf{z}_i \boldsymbol{\beta})^2 + \lambda J_2(f)
$$

where  $J_2(f)$  is the penalty on the roughness of f and is defined, in most cases, as the integral of the square of the second derivative of  $f$ .

The first term measures the goodness of fit and the second term measures the smoothness associated with f. The  $\lambda$  term is the smoothing parameter, which governs the trade-off between smoothness and goodness of fit. When  $\lambda$  is large, it more heavily penalizes rougher fits. Conversely, a small value of  $\lambda$  puts more emphasis on the goodness of fit.

The estimate  $f_{\lambda}$  is selected from a reproducing kernel Hilbert space, and it can be represented as a linear combination of a sequence of basis functions. Hence, the final estimates of  $f$  can be written as

$$
\hat{f}_{\lambda}(\mathbf{x}_i) = \theta_0 + \sum_{j=1}^d \theta_j \mathbf{x}_{i,j} + \sum_{j=1}^p \delta_j B_j(\mathbf{x}_j)
$$

where  $B_j$  is the basis function, which depends on where the data  $x_i$  are located, and  $\theta$  =  $\{\theta_0, \ldots, \theta_d\}$  and  $\delta = \{\delta_1, \ldots, \delta_p\}$  are the coefficients that need to be estimated.

For a fixed  $\lambda$ , the coefficients  $(\theta, \delta, \beta)$  can be estimated by solving an  $n \times n$  system.

The smoothing parameter can be chosen by minimizing the generalized cross validation (GCV) function.

If you write

$$
\hat{\mathbf{y}} = \mathbf{A}(\lambda)\mathbf{y}
$$

then  $A(\lambda)$  is referred to as the *hat* or *smoothing* matrix, and the GCV function  $GCV(\lambda)$  is defined as

$$
GCV(\lambda) = \frac{(1/n)\|(I - A(\lambda))y\|^2}{[(1/n)\text{tr}(I - A(\lambda))]^2}
$$

#### **PROC TPSPLINE with Large Data Sets**

<span id="page-4-0"></span>The calculation of the penalized least squares estimate is computationally intensive. The amount of memory and CPU time needed for the analysis depends on the number of unique design points, which corresponds to the number of unknown parameters to be estimated.

<span id="page-5-1"></span>You can specify the D= option in the MODEL statement to reduce the number of unknown parameters. The option groups design points by the specified range (see the  $D=$  option on page [7062\)](#page-15-0).

PROC TPSPLINE selects one design point from the group and treats all observations in the group as replicates of that design point. Calculation of the thin-plate smoothing spline estimates is based on the reprocessed data. The way to choose the design point from a group depends on the order of the data. Hence, different orders of input data might result in different estimates.

This option, by combining several design points into one, reduces the number of unique design points, thereby approximating the original data. The value you specify for the D= option determines the width of the range used to group the data.

## **Getting Started: TPSPLINE Procedure**

<span id="page-5-0"></span>The following example demonstrates how you can use the TPSPLINE procedure to fit a semiparametric model.

Suppose that y is a continuous variable and x1 and x2 are two explanatory variables of interest. To fit a bivariate thin-plate spline model, you can use a MODEL statement similar to that used in many regression procedures in the SAS System:

```
proc tpspline;
    model y = (x1 x2);
run;
```
The TPSPLINE procedure can fit semiparametric models; the parentheses in the preceding MODEL statement separate the smoothing variables from the regression variables. The following statements illustrate this syntax:

```
proc tpspline;
    model y = z1 (x1 x2);
run;
```
This model assumes a linear relation with z1 and an unknown functional relation with x1 and x2.

If you want to fit several responses by using the same explanatory variables, you can save computation time by using the multiple responses feature in the MODEL statement. For example, if y1 and y2 are two response variables, the following MODEL statement can be used to fit two models. Separate analyses are then performed for each response variable.

```
proc tpspline;
    model y1 y2 = (x1 x2);
run;
```
The following example illustrates the use of PROC TPSPLINE. The data are from Bates et al. (1987).

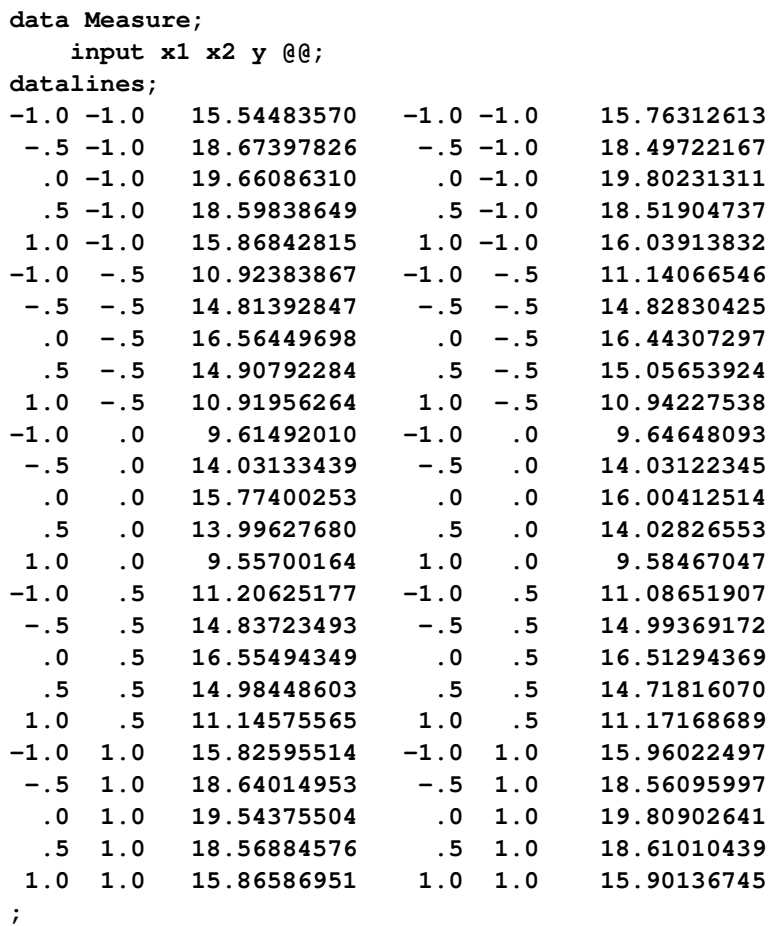

The data set Measure contains three variables x1, x2, and y. Suppose that you want to fit a surface by using the variables x1 and x2 to model the response y. The variables x1 and x2 are spaced evenly on a  $[-1 \times 1] \times [-1 \times 1]$  square, and the response y is generated by adding a random error to a function  $f(x_1, x_2)$ . The raw data are plotted by using the G3D procedure. In order to visualize those replicates, half of the data are shifted a little bit by adding a small value (0:001) to x1 values, as in the following statements:

```
data Measure1;
   set Measure;
run;
proc sort data=Measure1;
   by x2 x1;
run;
data Measure1;
   set Measure1;
   if mod(_N_, 2) = 0 then x1=x1+0.001;
run;
proc g3d data=Measure1;
   scatter x2*x1=y /size=.5
                     zmin=9 zmax=21
                     zticknum=4;
   title "Raw Data";
run;
```
<span id="page-7-0"></span>[Figure 89.1](#page-7-0) displays the raw data.

```
Figure 89.1 Plot of Data Set MEASURE
```
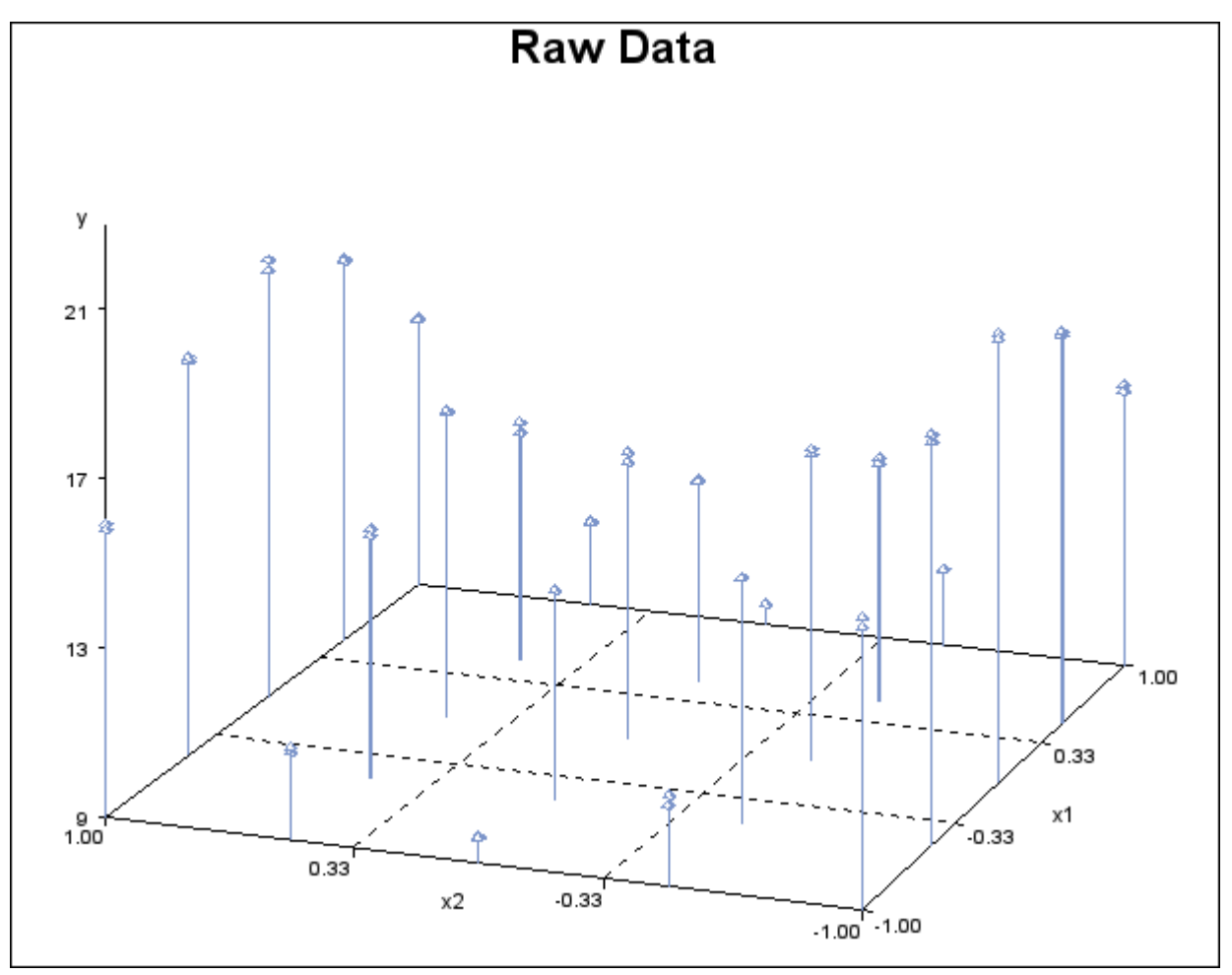

The following statements invoke the TPSPLINE procedure, by using the Measure data set as input. In the MODEL statement, the x1 and x2 variables are listed as smoothing variables. The LOGN-LAMBDA= option returns a list of GCV values with  $\log_{10}(n\lambda)$  ranging from -4 to -2. The OUTPUT statement creates the data set estimate to contain the predicted values and the 95% upper and lower confidence limits.

```
proc tpspline data=Measure;
   model y=(x1 x2) /lognlambda=(-4 to -2 by 0.1);
   output out=estimate pred uclm lclm;
run;
proc print data=estimate;
run;
```
The results of this analysis are displayed in the following figures. [Figure 89.2](#page-8-0) shows that the data set Measure contains 50 observations with 25 unique design points. The final model contains no parametric regression terms and 2 smoothing variables. The order derivative in the penalty is 2 by default, and the dimension of polynomial space is 3. See the section ["Computational Formulas"](#page-18-1) on page 7065 for definitions.

The GCV values are listed along with the log<sub>10</sub> of  $n\lambda$ . The value of log<sub>10</sub> $(n\lambda)$  that minimizes the GCV function is around  $-3.5$ . The final thin-plate smoothing spline estimate is based on LOGNLAMBDA  $= -3.4762$ . The residual sum of squares is 0.246110, and the degrees of freedom are 24.593203. The standard deviation, defined as  $\frac{RSS}{\text{tr}(\mathbf{I} - \mathbf{A})}$ , is 0.098421. The predictions and 95% confidence limits are displayed in [Figure 89.3.](#page-9-0)

<span id="page-8-0"></span>**Figure 89.2** Output from PROC TPSPLINE

**Raw Data The TPSPLINE Procedure Dependent Variable: y Summary of Input Data Set Number of Non-Missing Observations 50 Number of Missing Observations 0 Unique Smoothing Design Points 25 Summary of Final Model Number of Regression Variables 0 Number of Smoothing Variables 2 Order of Derivative in the Penalty 2 Dimension of Polynomial Space 3**

#### **Figure 89.2** *continued*

<span id="page-9-0"></span>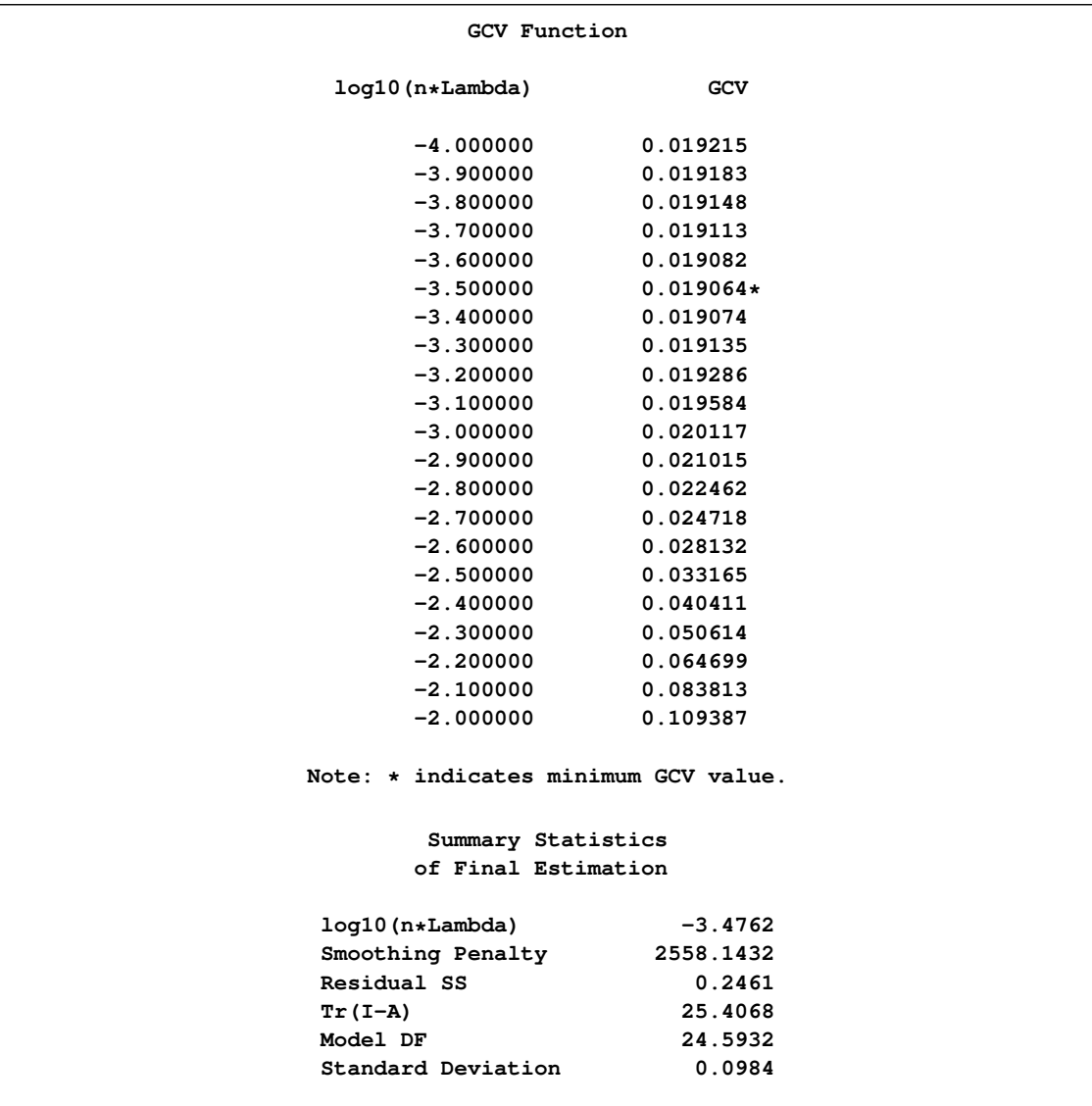

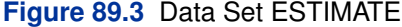

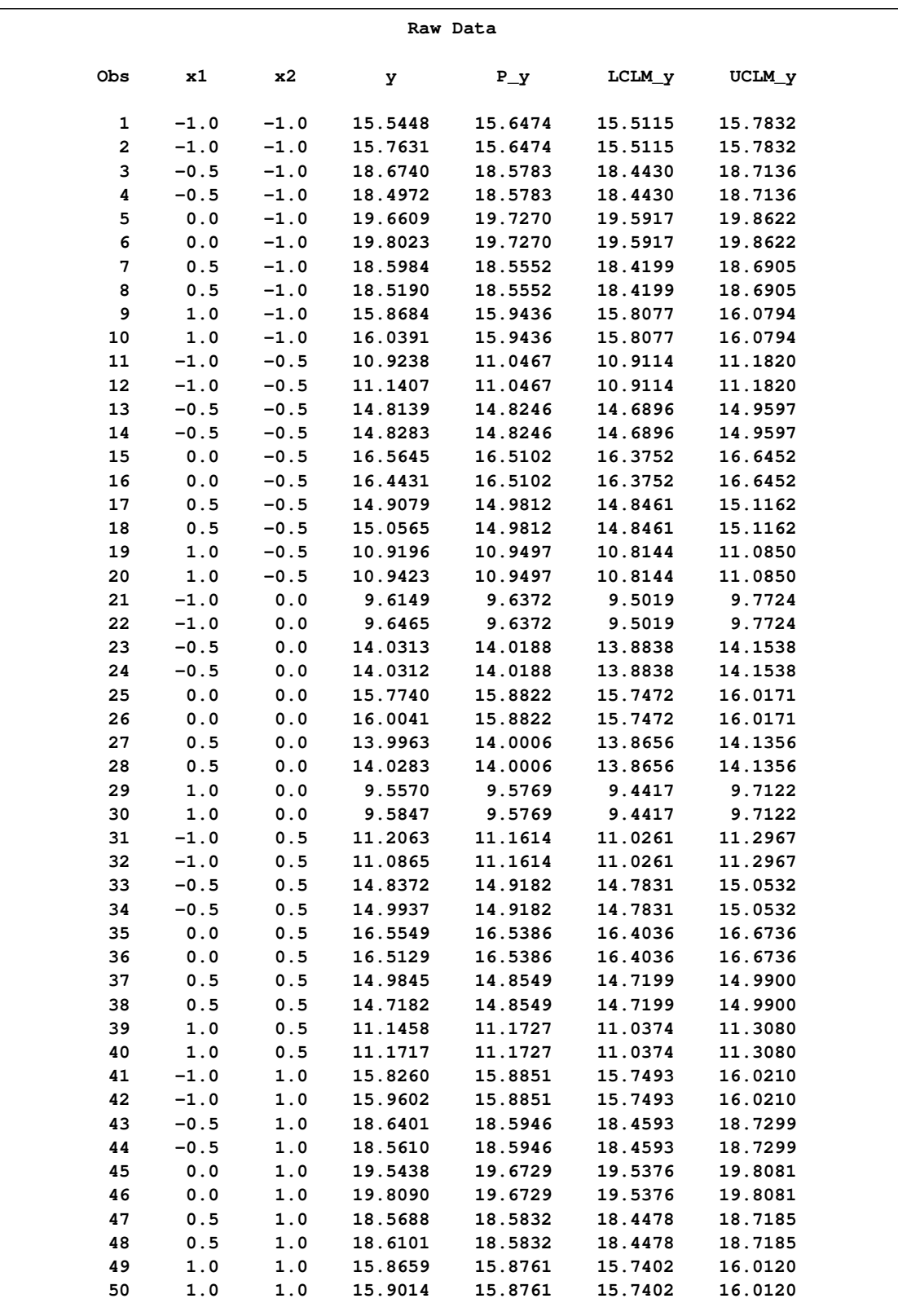

The fitted surface is plotted with PROC TEMPLATE and PROC SGRENDER as follows:

```
data pred_half;
   set estimate;
      if mod(_N_,2)=0 then output;
run;
proc template;
    define statgraph surface;
    dynamic _X _Y _Z _T;
    begingraph /designheight=360;
        entrytitle _T;
        layout overlay3d/rotate=120 cube=false
                         xaxisopts=(label="x1")
                         yaxisopts=(label="x2")
                         zaxisopts=(label="P_y");
                         surfaceplotparm x=_X y=_Y z=_Z;
        endlayout;
    endgraph;
    end;
run;
ods graphics on;
proc sgrender data=pred_half template=surface;
    dynamic _X='x1' _Y='x2' _Z='y' _T='Plot of Fitted Surface';
run;
```
<span id="page-11-0"></span>The resulting plot is displayed in [Figure 89.4.](#page-11-0)

**Figure 89.4** Plot of PROC TPSPLINE Fit of Data Set MEASURE

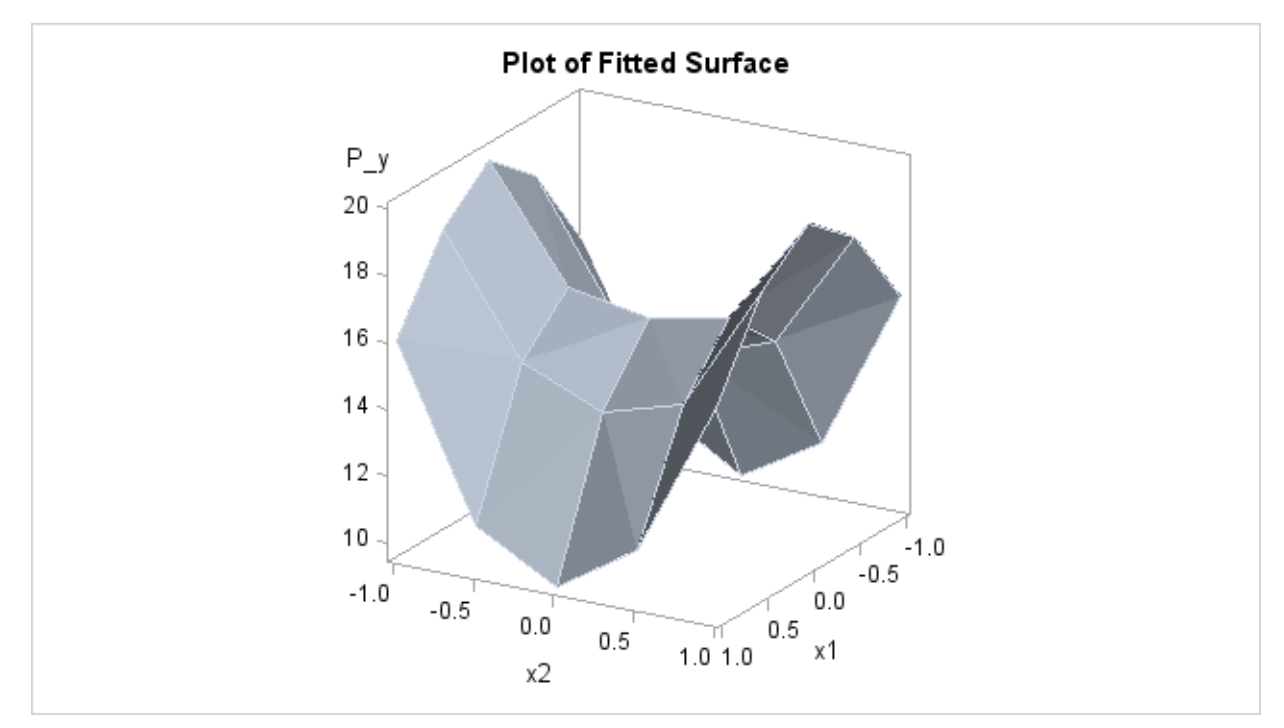

Because the data in the data set Measure are very sparse, the fitted surface is not smooth. To produce a smoother surface, the following statements generate the data set pred in order to obtain a finer grid. The SCORE statement evaluates the fitted surface at those new design points.

```
data pred;
   do x1=-1 to 1 by 0.1;
      do x2=-1 to 1 by 0.1;
         output;
      end;
   end;
run;
proc tpspline data=measure;
   model y=(x1 x2)/lognlambda=(-4 to -2 by 0.1);
   score data=pred out=predy;
run;
proc sgrender data=predy template=surface;
    dynamic _X='x1' _Y='x2' _Z='P_y' _T='Plot of Fitted Surface on a Fine Grid';
run;
ods graphics off;
```
The surface plot based on the finer grid is displayed in [Figure 89.5.](#page-12-0) The plot shows that a parametric model with quadratic terms of x1 and x2 provides a reasonable fit to the data.

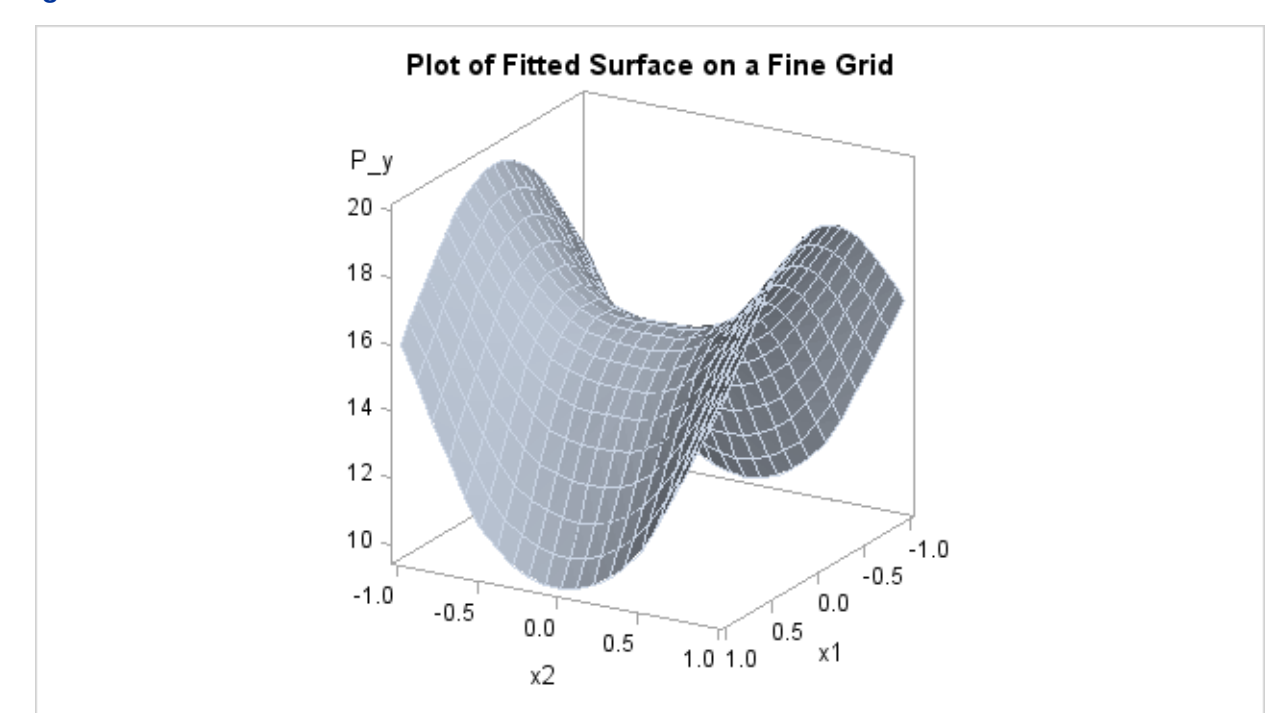

<span id="page-12-0"></span>**Figure 89.5** Plot of TPSPLINE Fit

## <span id="page-13-3"></span>**Syntax: TPSPLINE Procedure**

<span id="page-13-0"></span>The following statements are available in PROC TPSPLINE:

**[PROC TPSPLINE](#page-13-1)** < *option* > **; [MODEL](#page-14-2)** *dependents =* < *variables* > *(variables)* < */options* > **; [SCORE](#page-16-0)** *data=SAS-data-set out=SAS-data-set* **; [OUTPUT](#page-17-0)** < *out=SAS-data-set* > *keyword keyword* **; [BY](#page-13-2)** *variables* **; [FREQ](#page-14-0)** *variable* **; [ID](#page-14-1)** *variables* **;**

The syntax in PROC TPSPLINE is similar to that of other regression procedures in the SAS System. The PROC TPSPLINE and MODEL statements are required. The SCORE statement can appear multiple times; all other statements appear only once.

The statements available for PROC TPSPLINE are described in alphabetical order after the description of the PROC TPSPLINE statement.

#### **PROC TPSPLINE Statement**

#### <span id="page-13-1"></span>**PROC TPSPLINE** < *option* > **;**

The PROC TPSPLINE statement invokes the procedure. You can specify the following option.

#### **DATA=***SAS-data-set*

specifies the SAS data set to be read by PROC TPSPLINE. The default value is the most recently created data set.

#### **BY Statement**

#### <span id="page-13-2"></span>**BY** *variables* **;**

You can specify a BY statement with PROC TPSPLINE to obtain separate analysis on observations in groups defined by the BY variables. When a BY statement appears, the procedure expects the input data set to be sorted in order of the BY variables.

If your input data set is not sorted in ascending order, use one of the following alternatives:

- Sort the data by using the SORT procedure with a similar BY statement.
- Specify the BY statement option NOTSORTED or DESCENDING in the BY statement for the TPSPLINE procedure. The NOTSORTED option does not mean that the data are unsorted

<span id="page-14-3"></span>but rather that the data are arranged in groups (according to values of the BY variables) and that these groups are not necessarily in alphabetical or increasing numeric order.

Create an index on the BY variables by using the DATASETS procedure.

For more information about the BY statement, see the discussion in *SAS Language Reference: Concepts*. For more information about the DATASETS procedure, see the discussion in the *Base SAS Procedures Guide*.

#### **FREQ Statement**

#### <span id="page-14-0"></span>**FREQ** *variable* **;**

If one variable in your input data set represents the frequency of occurrence for other values in the observation, specify the variable's name in a FREQ statement. PROC TPSPLINE treats the data as if each observation appears *n* times, where *n* is the value of the FREQ variable for the observation. If the value of the FREQ variable is less than one, the observation is not used in the analysis. Only the integer portion of the value is used.

#### **ID Statement**

#### <span id="page-14-1"></span>**ID** *variables* **;**

The variables in the ID statement are copied from the input data set to the OUT= data set. If you omit the ID statement, only the variables used in the MODEL statement and requested statistics are included in the output data set.

#### **MODEL Statement**

#### <span id="page-14-2"></span>**MODEL** *dependents =* < *regression variables* > *(smoothing variables)* < */options* > **;**

The MODEL statement specifies the dependent variables, the independent regression variables, which are listed with no parentheses, and the independent smoothing variables, which are listed inside parentheses.

The regression variables are optional. At least one smoothing variable is required, and it must be listed after the regression variables. No variables can be listed in both the regression variable list and the smoothing variable list.

If you specify more than one dependent variable, PROC TPSPLINE calculates a thin-plate smoothing spline estimate for each dependent variable, by using the regression variables and smoothing variables specified on the right side.

<span id="page-15-1"></span>If you specify regression variables, PROC TPSPLINE fits a semiparametric model by using the regression variables as the linear part of the model.

You can specify the following options in the MODEL statement.

#### **ALPHA=***number*

specifies the significance level  $\alpha$  of the confidence limits on the final thin-plate smoothing spline estimate when you request confidence limits to be included in the output data set. Specify *number* as a value between 0 and 1. The default value is 0.05. See the section ["OUTPUT Statement"](#page-17-0) on page 7064 for more information about the OUTPUT statement.

#### **DF=***number*

specifies the degrees of freedom of the thin-plate smoothing spline estimate, defined as

 $df = tr(A(\lambda))$ 

where  $A(\lambda)$  is the *hat* matrix. Specify *number* as a value between zero and the number of unique design points  $n<sub>q</sub>$ . Smaller df values cause more penalty on the roughness and thus smoother fits.

#### <span id="page-15-0"></span>**DISTANCE=***number*

#### **D=***number*

defines a range such that if the  $L_{\infty}$  distance between two data points  $(x_i, z_i)$  and  $(x_j, z_j)$ satisfies

$$
\|\mathbf{x}_i - \mathbf{x}_j\|_{\infty} \le D/2
$$

then these data points are treated as replicates, where  $x_i$  are the smoothing variables and  $z_i$ are the regression variables.

You can use the DISTANCE= option to reduce the number of unique design points by treating nearby data as replicates. This can be useful when you have a large data set. Larger DISTANCE= option values cause fewer  $n_q$  points. The default value is 0.

PROC TPSPLINE uses the DISTANCE= value to group points as follows: The data are first sorted by the smoothing variables in the order in which they appear in the MODEL statement. The first point in the sorted data becomes the first unique point. Subsequent points have their x-values set equal to that point until the first point where the maximum distance in one dimension is larger than  $D/2$ . This point becomes the next unique point, and so on. Because of this sequential processing, the set of unique points differs depending on the order of the smoothing variables in the MODEL statement.

For example, with a model that has two smoothing variables  $(x1,x2)$ , the data are first sorted by x1 and x2 (in that order), and then uniqueness is assessed sequentially. The first point in the sorted data  $x_1 = (x_1, x_2, z_1)$  becomes the first unique point,  $u_1 = (u_1, u_2, z_1)$ . Subsequent points  $\mathbf{x}_i = (x1_i, x2_i)$  are set equal to  $\mathbf{u}_1$  until the algorithm comes to a point with max. $(|x1_i |u_1|, |x_2 - u_2|$   $> D/2$ . This point becomes the second unique point  $u_2$ , and we proceed from there.

#### **LAMBDA0=***number*

specifies the smoothing parameter,  $\lambda_0$ , to be used in the thin-plate smoothing spline estimate. By default, PROC TPSPLINE uses the  $\lambda$  parameter that minimizes the GCV function for the final fit. The LAMBDA0= value must be positive. Larger  $\lambda_0$  values cause smoother fits.

#### <span id="page-16-1"></span>**LAMBDA=***list-of-values*

specifies a set of values for the  $\lambda$  parameter. PROC TPSPLINE returns a GCV value for each  $\lambda$  point that you specify. You can use the LAMBDA= option to study the GCV function curve for a set of values for  $\lambda$ . All values listed in the LAMBDA= option must be positive.

#### **LOGNLAMBDA0=***number*

#### **LOGNL0=***number*

specifies the smoothing parameter  $\lambda_0$  on the  $\log_{10}(n\lambda)$  scale. If you specify both the LOGNL0= and LAMBDA0= options, only the value provided by the LOGNL0= option is used. Larger  $log_{10}(n\lambda_0)$  values cause smoother fits. By default, PROC TPSPLINE uses the  $\lambda$  parameter that minimizes the GCV function for the estimate.

#### **LOGNLAMBDA=***list-of-values*

#### **LOGNL=***list-of-values*

specifies a set of values for the  $\lambda$  parameter on the  $\log_{10}(n\lambda)$  scale. PROC TPSPLINE returns a GCV value for each  $\lambda$  point that you specify. You can use the LOGNLAMBDA= option to study the GCV function curve for a set of  $\lambda$  values. If you specify both the LOGNL= and LAMBDA= options, only the list of values provided by the LOGNL= option is used.

In some cases, the LOGNL= option might be preferred over the LAMBDA= option. Because the LAMBDA= value must be positive, a small change in that value can result in a major change in the GCV value. If you instead specify  $\lambda$  on the  $log_{10}(n\lambda)$  scale, the allowable range is enlarged to include negative values. Thus, the GCV function is less sensitive to changes in LOGNLAMBDA.

The DF= option, LAMBDA0= option, and LOGNLAMBDA0= option all specify exact smoothness of a nonparametric fit. If you want to fit a model with specified smoothness, the DF= option is preferable to the other two options because  $(0, n<sub>a</sub>)$ , the range of df, is much smaller in length than  $(0, \infty)$  of  $\lambda$  and  $(-\infty, \infty)$  of log<sub>10</sub> $(n\lambda)$ .

#### **M=***number*

specifies the order of the derivative in the penalty term. The M= value must be a positive integer. The default value is  $max(2, int(d/2) + 1)$ , where d is the number of smoothing variables.

#### **SCORE Statement**

<span id="page-16-0"></span>**SCORE** *DATA=SAS-data-set OUT=SAS-data-set* **;**

The SCORE statement calculates predicted values for a new data set. If you have multiple data sets to predict, you can specify multiple SCORE statements. You must use a SCORE statement for each data set.

<span id="page-17-1"></span>The following keywords must be specified in the SCORE statement.

#### **DATA=***SAS-data-set*

specifies the input SAS data set containing the smoothing variables x and regression variables **z**. The predicted response  $(\hat{y})$  value is computed for each  $(x, z)$  pair. The data set must include all independent variables specified in the MODEL statement.

#### **OUT=***SAS-data-set*

specifies the name of the SAS data set to contain the predictions.

#### **OUTPUT Statement**

#### <span id="page-17-0"></span>**OUTPUT** *OUT=SAS-data-set <keyword keyword >* **;**

The OUTPUT statement creates a new SAS data set containing diagnostic measures calculated after fitting the model.

You can request a variety of diagnostic measures that are calculated for each observation in the data set. The new data set contains the variables specified in the MODEL statement in addition to the requested variables. If no *keyword* is present, the data set contains only the predicted values.

Details on the specifications in the OUTPUT statement are as follows.

#### **OUT=***SAS-data-set*

specifies the name of the new data set to contain the diagnostic measures. This specification is required.

#### *keyword*

specifies the statistics to include in the output data set. The names of the new variables that contain the statistics are formed by using a prefix of one or more characters to identify the statistic, followed by an underscore (\_), followed by the dependent variable name.

For example, suppose that you have two dependent variables—say, y1 and y2—and you specify the keywords PRED, ADIAG, and UCLM. The output SAS data set will contain the following variables:

- $\bullet$  P\_y1 and P\_y2
- ADIAG\_y1 and ADIAG\_y2
- UCLM y1 and UCLM y2

The keywords and the statistics they represent are as follows:

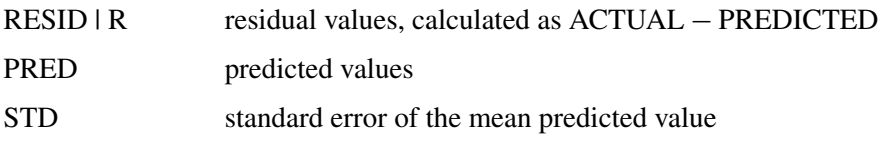

<span id="page-18-2"></span>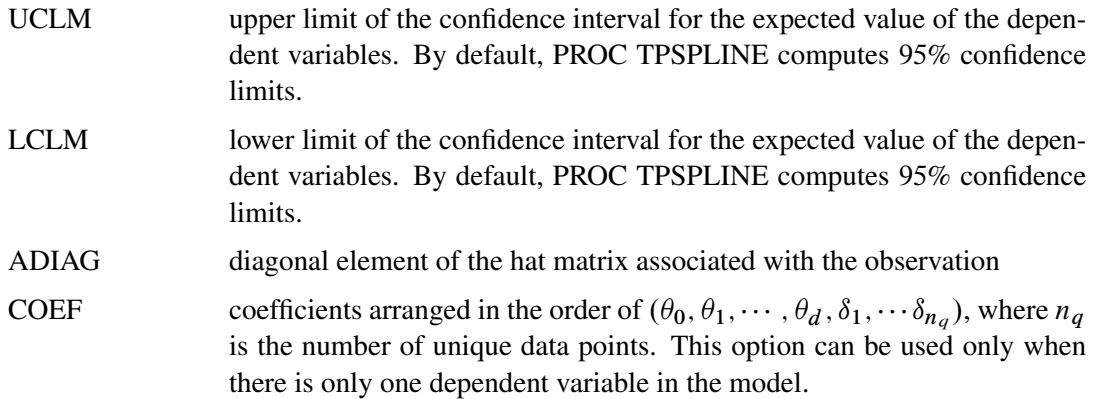

## <span id="page-18-0"></span>**Details: TPSPLINE Procedure**

#### **Computational Formulas**

<span id="page-18-1"></span>The theoretical foundations for the thin-plate smoothing spline are described in Duchon (1976, 1977) and Meinguet (1979). Further results and applications are given in Wahba and Wendelberger (1980), Hutchinson and Bischof (1983), and Seaman and Hutchinson (1985).

Suppose that  $\mathcal{H}_m$  is a space of functions whose partial derivatives of total order m are in  $L_2(E^d)$ , where  $E^d$  is the domain of **x**.

Now, consider the data model

$$
y_i = f(\mathbf{x}_i) + \epsilon_i, i = 1, \dots, n
$$

where  $f \in \mathcal{H}_m$ .

Using the notation from the section ["Penalized Least Squares Estimation"](#page-3-0) on page 7050, for a fixed  $\lambda$ , estimate f by minimizing the penalized least squares function

$$
\frac{1}{n}\sum_{i=1}^n(y_i - f(\mathbf{x}_i) - \mathbf{z}_i\boldsymbol{\beta})^2 + \lambda J_m(f)
$$

 $\lambda J_m(f)$  is the penalty term to enforce smoothness on f. There are several ways to define  $J_m(f)$ . For the thin-plate smoothing spline, with **X** of dimension d, define  $J_m(f)$  as

$$
J_m(f) = \int_{-\infty}^{\infty} \cdots \int_{-\infty}^{\infty} \sum \frac{m!}{\alpha_1! \cdots \alpha_d!} \left( \frac{\partial^m f}{\partial x_1^{\alpha_1} \cdots \partial x_d^{\alpha_d}} \right)^2 dx_1 \cdots dx_d
$$

where  $\sum_i \alpha_i = m$ . Under this definition,  $J_m(f)$  will give zero penalty to some functions. The space that is spanned by the set of polynomials contributing zero penalty is called the polynomial space. The dimension of the polynomial space  $M$  is a function of dimension  $d$  and order  $m$  of the smoothing penalty.

When  $d = 2$  and  $m = 2$ ,  $J_m(f)$  is as follows:

$$
J_2(f) = \int_{-\infty}^{\infty} \int_{-\infty}^{\infty} \left( \left( \frac{\partial^2 f}{\partial x_1^2} \right)^2 + 2 \left( \frac{\partial^2 f}{\partial x_1 \partial x_2} \right)^2 + \left( \frac{\partial^2 f}{\partial x_2^2} \right)^2 \right) dx_1 dx_2
$$

and  $M = \text{sizeof}(\{1, x_1, x_2\}) = 3.$ 

In general, m and d must satisfy the condition that  $2m - d > 0$ . For the sake of simplicity, the formulas and equations that follow assume  $m = 2$ . See Wahba (1990) and Bates et al. (1987) for more details.

Duchon (1976) showed that  $f_{\lambda}$  can be represented as

$$
f_{\lambda}(\mathbf{x}_i) = \theta_0 + \sum_{j=1}^d \theta_j \mathbf{x}_{i,j} + \sum_{j=1}^n \delta_j E_2(\mathbf{x}_i - \mathbf{x}_j)
$$

where  $E_2(s) = \frac{1}{2^3 \pi} ||s||^2 \log(||s||)$  for  $d = 2$ . For derivations of  $E_2(s)$  for other values of d, see Villalobos and Wahba (1987).

If you define **K** with elements  $\mathbf{K}_{ij} = E_2(\mathbf{x}_i - \mathbf{x}_j)$  and **T** with elements  $\mathbf{T}_{ij} = (\mathbf{X}_{ij})$ , the goal is to find coefficients  $\beta$ ,  $\theta$ , and  $\delta$  that minimize

$$
S_{\lambda}(\beta, \theta, \delta) = \frac{1}{n} ||\mathbf{y} - \mathbf{T}\theta - \mathbf{K}\delta - \mathbf{Z}\beta||^2 + \lambda \delta^T \mathbf{K}\delta
$$

A unique solution is guaranteed if the matrix **T** is of full rank and  $\delta^T \mathbf{K} \delta \ge 0$ .

If 
$$
\alpha = \begin{pmatrix} \theta \\ \beta \end{pmatrix}
$$
 and  $\mathbf{X} = (\mathbf{T} \mathbf{Z})$ , the expression for  $S_{\lambda}$  becomes  
\n
$$
\frac{1}{n} \|\mathbf{y} - \mathbf{X}\alpha - \mathbf{K}\delta\|^2 + \lambda \delta^T \mathbf{K}\delta
$$

The coefficients  $\alpha$  and  $\delta$  can be obtained by solving

$$
(\mathbf{K} + n\lambda \mathbf{I}_n)\delta + \mathbf{X}\alpha = \mathbf{y}
$$

$$
\mathbf{X}^T \delta = 0
$$

To compute  $\alpha$  and  $\delta$ , let the QR decomposition of **X** be

$$
\mathbf{X} = (\mathbf{Q}_1 \ \mathbf{Q}_2) \left( \begin{array}{c} \mathbf{R} \\ \mathbf{0} \end{array} \right)
$$

where  $(Q_1 \ Q_2)$  is an orthogonal matrix and **R** is an upper triangular, with  $X^T Q_2 = 0$  (Dongarra et al. 1979).

<span id="page-20-0"></span>Since  $X^T \delta = 0$ ,  $\delta$  must be in the column space of  $Q_2$ . Therefore,  $\delta$  can be expressed as  $\delta = Q_2 \gamma$ for a vector  $\gamma$ . Substituting  $\delta = \mathbf{Q}_2 \gamma$  into the preceding equation and multiplying through by  $\mathbf{Q}_2^T$ gives

$$
\mathbf{Q}_2^T (\mathbf{K} + n\lambda \mathbf{I}) \mathbf{Q}_2 \gamma = \mathbf{Q}_2^T \mathbf{y}
$$

or

$$
\delta = \mathbf{Q}_2 \gamma = \mathbf{Q}_2 [\mathbf{Q}_2^T (\mathbf{K} + n\lambda \mathbf{I}) \mathbf{Q}_2]^{-1} \mathbf{Q}_2^T \mathbf{y}
$$

The coefficient  $\alpha$  can be obtained by solving

$$
\mathbf{R}\alpha = \mathbf{Q}_1^T[\mathbf{y} - (\mathbf{K} + n\lambda \mathbf{I})\delta]
$$

The influence matrix  $A(\lambda)$  is defined as

$$
\hat{\mathbf{y}} = \mathbf{A}(\lambda)\mathbf{y}
$$

and has the form

$$
\mathbf{A}(\lambda) = \mathbf{I} - n\lambda \mathbf{Q}_2 [\mathbf{Q}_2^T (K + n\lambda \mathbf{I}) \mathbf{Q}_2]^{-1} \mathbf{Q}_2^T
$$

Similar to the regression case, and if you consider the trace of  $A(\lambda)$  as the degrees of freedom for the model and the trace of  $(I - A(\lambda))$  as the degrees of freedom for the error, the estimate  $\sigma^2$  can be represented as

$$
\hat{\sigma}^2 = \frac{RSS(\lambda)}{\text{tr}(\mathbf{I} - \mathbf{A}(\lambda))}
$$

where  $RSS(\lambda)$  is the residual sum of squares. Theoretical properties of these estimates have not yet been published. However, good numerical results in simulation studies have been described by several authors. For more information, see O'Sullivan and Wong (1987), Nychka (1986a, 1986b, 1988), and Hall and Titterington (1987).

#### **Confidence Intervals**

Viewing the spline model as a Bayesian model, Wahba (1983) proposed Bayesian confidence intervals for smoothing spline estimates as follows:

$$
\hat{f}_{\lambda}(\mathbf{x}_i) \pm z_{\alpha/2} \sqrt{\hat{\sigma}^2 a_{ii}(\lambda)}
$$

where  $a_{ii}(\lambda)$  is the *i*th diagonal element of the  $A(\lambda)$  matrix and  $z_{\alpha/2}$  is the  $1 - \alpha/2$  quantile of the standard normal distribution. The confidence intervals are interpreted as intervals "across the function" as opposed to pointwise intervals.

Suppose that you fit a spline estimate that consists of a true function  $f$  and a random error term,  $\epsilon_i$ , to experimental data. In repeated experiments, it is likely that about  $100(1 - \alpha)\%$  of the confidence intervals cover the corresponding true values, although some values are covered every time and other values are not covered by the confidence intervals most of the time. This effect is more pronounced when the true surface or surface has small regions of particularly rapid change.

#### <span id="page-21-1"></span>**Smoothing Parameter**

The quantity  $\lambda$  is called the smoothing parameter, which controls the balance between the goodness of fit and the smoothness of the final estimate.

A large  $\lambda$  heavily penalizes the *m*th derivative of the function, thus forcing  $f^{(m)}$  close to 0. A small  $\lambda$  places less of a penalty on rapid change in  $f^{(m)}(x)$ , resulting in an estimate that tends to interpolate the data points.

The smoothing parameter greatly affects the analysis, and it should be selected with care. One method is to perform several analyses with different values for  $\lambda$  and compare the resulting final estimates.

A more objective way to select the smoothing parameter  $\lambda$  is to use the "leave-out-one" cross validation function, which is an approximation of the predicted mean squares error. A generalized version of the leave-out-one cross validation function is proposed by Wahba (1990) and is easy to calculate. This generalized cross validation (GCV) function is defined as

$$
GCV(\lambda) = \frac{(1/n)\|(\mathbf{I} - \mathbf{A}(\lambda))\mathbf{y}\|^2}{[(1/n)\text{tr}(\mathbf{I} - \mathbf{A}(\lambda))]^2}
$$

The justification for using the GCV function to select  $\lambda$  relies on asymptotic theory. Thus, you cannot expect good results for very small sample sizes or when there is not enough information in the data to separate the model from the error component. Simulation studies suggest that for independent and identically distributed Gaussian noise, you can obtain reliable estimates of  $\lambda$  for n greater than 25 or 30. Note that, even for large values of n (say,  $n \ge 50$ ), in extreme Monte Carlo simulations there might be a small percentage of unwarranted extreme estimates in which  $\lambda = 0$  or  $\hat{\lambda} = \infty$  (Wahba 1983). Generally, if  $\sigma^2$  is known to within an order of magnitude, the occasional extreme case can be readily identified. As  $n$  gets larger, the effect becomes weaker.

The GCV function is fairly robust against nonhomogeneity of variances and non-Gaussian errors (Villalobos and Wahba 1987). Andrews (1988) has provided favorable theoretical results when variances are unequal. However, this selection method is likely to give unsatisfactory results when the errors are highly correlated.

The GCV value might be suspect when  $\lambda$  is extremely small because computed values might become indistinguishable from zero. In practice, calculations with  $\lambda = 0$  or  $\lambda$  near 0 can cause numerical instabilities resulting in an unsatisfactory solution. Simulation studies have shown that a  $\lambda$  with  $\log_{10}(n\lambda) > -8$  is small enough that the final estimate based on this  $\lambda$  almost interpolates the data points. A GCV value based on a  $\lambda \leq 10^{-8}$  might not be accurate.

#### **ODS Table Names**

<span id="page-21-0"></span>PROC TPSPLINE assigns a name to each table it creates. You can use these names to reference the table when using the Output Delivery System (ODS) to select tables and create output data sets. <span id="page-22-2"></span>These names are listed in the following table. For more information about ODS, see Chapter 20, ["Using the Output Delivery System.](#page-0-0)"

| <b>ODS</b> Table Name | <b>Description</b>                | <b>Statement</b> | Option             |
|-----------------------|-----------------------------------|------------------|--------------------|
| DataSummary           | Data summary                      | <b>PROC</b>      | default            |
| FitSummary            | Fit parameters and<br>fit summary | <b>PROC</b>      | default            |
| <b>FitStatistics</b>  | Model fit statistics              | <b>PROC</b>      | default            |
| <b>GCVFunction</b>    | GCV table                         | <b>MODEL</b>     | LOGNLAMBDA, LAMBDA |

**Table 89.1** ODS Tables Produced by PROC TPSPLINE

By referring to the names of such tables, you can use the ODS OUTPUT statement to place one or more of these tables in output data sets.

For example, the following statements create an output data set named FitStats containing the Fit-Statistics table, an output data set named DataInfo containing the DataSummary table, an output data set named ModelInfo containing the FitSummary table, and an output data set named GCVFunc containing the GCVFunction table.

```
proc tpspline data=Melanoma;
  model Incidences=Year /LOGNLAMBDA=(-4 to 0 by 0.2);
   ods output FitStatistics = FitStats
             DataSummary = DataInfo
             FitSummary = ModelInfo
             GCVFunction = GCVFunc;
run;
```
### <span id="page-22-0"></span>**Examples: TPSPLINE Procedure**

#### **Example 89.1: Partial Spline Model Fit**

<span id="page-22-1"></span>This example analyzes the data set Measure that was introduced in the section ["Getting Started:](#page-5-0) [TPSPLINE Procedure"](#page-5-0) on page 7052. That analysis determined that the final estimated surface can be represented by a quadratic function for one or both of the independent variables. This example illustrates how you can use PROC TPSPLINE to fit a partial spline model. The data set Measure is fit by using the following model:

$$
y = \beta_0 + \beta_1 x_1 + \beta x_1^2 + f(x_2)
$$

The model has a parametric component (associated with the  $x_1$  variable) and a nonparametric component (associated with the  $x_2$  variable). The following statements fit a partial spline model:

```
data Measure;
   set Measure;
   x1sq = x1*x1;
run;
data pred;
   do x1=-1 to 1 by 0.1;
      do x2=-1 to 1 by 0.1;
         x1sq = x1*x1;
         output;
      end;
   end;
run;
proc tpspline data= measure;
   model y = x1 x1sq (x2);
   score data = pred
         out = predy;
run;
```
<span id="page-23-0"></span>[Output 89.1.1](#page-23-0) displays the results from these statements.

**Output 89.1.1** Output from PROC TPSPLINE

```
Raw Data
       The TPSPLINE Procedure
     Dependent Variable: y
     Summary of Input Data Set
Number of Non-Missing Observations 50
Number of Missing Observations 0
Unique Smoothing Design Points 5
      Summary of Final Model
Number of Regression Variables 2
Number of Smoothing Variables 1
Order of Derivative in the Penalty 2
Dimension of Polynomial Space 4
         Summary Statistics
        of Final Estimation
  log10(n*Lambda) -2.2374
  Smoothing Penalty 205.3461
  Residual SS 8.5821
  Tr(I-A) 43.1534
  Model DF 6.8466
  Standard Deviation 0.4460
```
<span id="page-24-2"></span>As displayed in [Output 89.1.1,](#page-23-0) there are five unique design points for the smoothing variable  $x_2$ and two regression variables in the model  $(x_1, x_1^2)$ . The dimension of the polynomial space is sizeof( $\{(1, x_1, x_1^2, x_2\}) = 4$ . The standard deviation of the estimate is much larger than the one based on the model with both  $x_1$  and  $x_2$  as smoothing variables (0.445954 compared to 0.098421). One of the many possible explanations might be that the number of unique design points of the smoothing variable is too small to warrant an accurate estimate for  $f(x_2)$ .

The following statements produce a surface plot for the partial spline model by using the surface template defined in page [7058:](#page-11-1)

```
ods graphics on;
proc sgrender data=predy template=surface;
    dynamic _X='x1' _Y='x2' _Z='P_y' _T='Plot of Fitted Surface on a Fine Grid';
run;
ods graphics off;
```
The surface displayed in [Output 89.1.2](#page-24-1) is similar to the one estimated by using the full nonparametric model (displayed in [Output 89.5\)](#page-12-0).

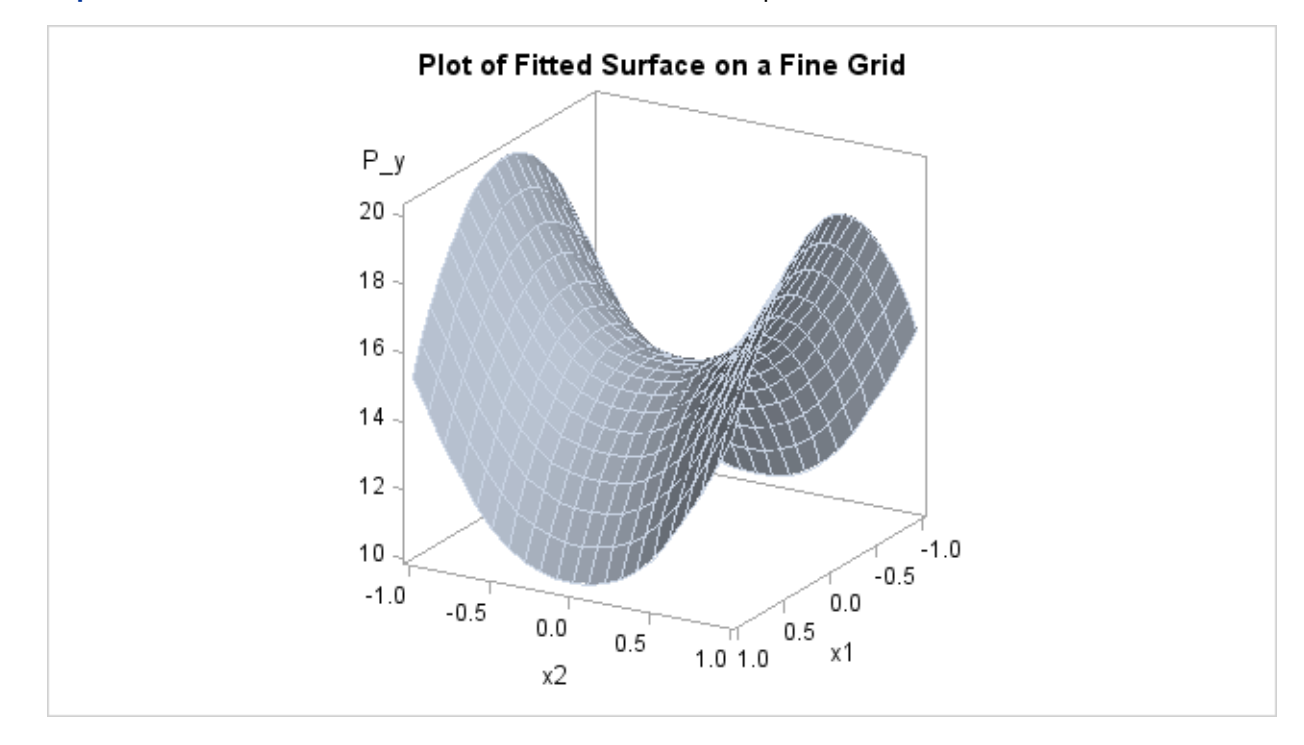

<span id="page-24-1"></span>**Output 89.1.2** Plot of PROC TPSPLINE Fit from the Partial Spline Model

#### **Example 89.2: Spline Model with Higher-Order Penalty**

<span id="page-24-0"></span>This example continues the analysis of the data set Measure to illustrate how you can use PROC TPSPLINE to fit a spline model with a higher-order penalty term. Spline models with high-order penalty terms move low-order polynomial terms into the polynomial space. Hence, there is no penalty for these terms, and they can vary without constraint.

As shown in the previous analyses, the final model for the data set Measure must include quadratic terms for both  $x_1$  and  $x_2$ . This example fits the following model:

$$
y = \beta_0 + \beta_1 x_1 + \beta_2 x_1^2 + \beta_3 x_2 + \beta_4 x_2^2 + \beta_5 x_1 x_2 + f(x_1, x_2)
$$

The model includes quadratic terms for both variables, although it differs from the usual linear model. The nonparametric term  $f(x_1, x_2)$  explains the variation of the data unaccounted for by a simple quadratic surface.

To modify the order of the derivative in the penalty term, specify the M= option. The following statements specify the option M=3 in order to include the quadratic terms in the polynomial space:

```
data Measure;
   set Measure;
   x1sq = x1*x1;
   x2sq = x2*x2;
   x1x2 = x1*x2;
;
proc tpspline data= Measure;
   model y = (x1 x2) / m=3;
   score data = pred
          out = predy;
run;
```
<span id="page-25-0"></span>[Output 89.2.1](#page-25-0) displays the results from these statements.

**Output 89.2.1** Output from PROC TPSPLINE with M=3

```
Raw Data
        The TPSPLINE Procedure
      Dependent Variable: y
      Summary of Input Data Set
Number of Non-Missing Observations 50
Number of Missing Observations 0
Unique Smoothing Design Points 25
       Summary of Final Model
Number of Regression Variables 0
Number of Smoothing Variables 2
Order of Derivative in the Penalty 3
Dimension of Polynomial Space 6
```
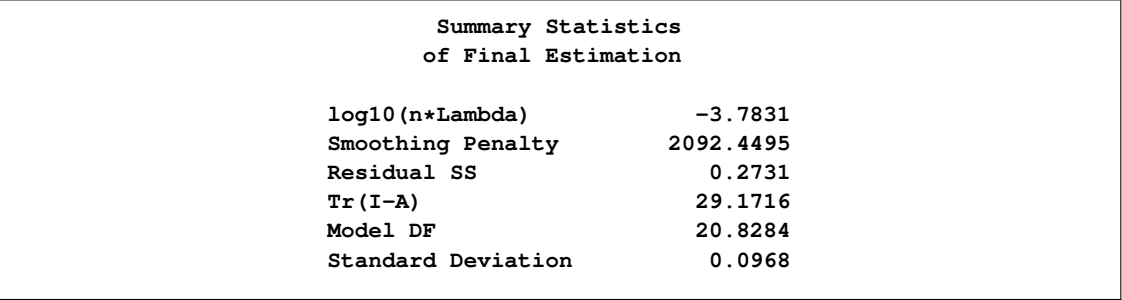

#### **Output 89.2.1** *continued*

The model contains six terms in the polynomial space (size of  $(\{1, x_1, x_1^2, x_1x_2, x_2, x_2^2\}) = 6$ ). Com-pare [Output 89.2.1](#page-25-0) with [Output 89.1.1:](#page-23-0) the LOGNLAMBDA value and the smoothing penalty differ significantly. Note that, in general, these terms are not directly comparable for different models. The final estimate based on this model is close to the estimate based on the model by using the default,  $M=2$ .

In the following statements, the REG procedure fits a quadratic surface model to the data set Measure:

```
proc reg data= Measure;
   model y = x1 x1sq x2 x2sq x1x2;
run;
```
<span id="page-26-0"></span>The results are displayed in [Output 89.2.2.](#page-26-0)

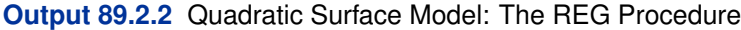

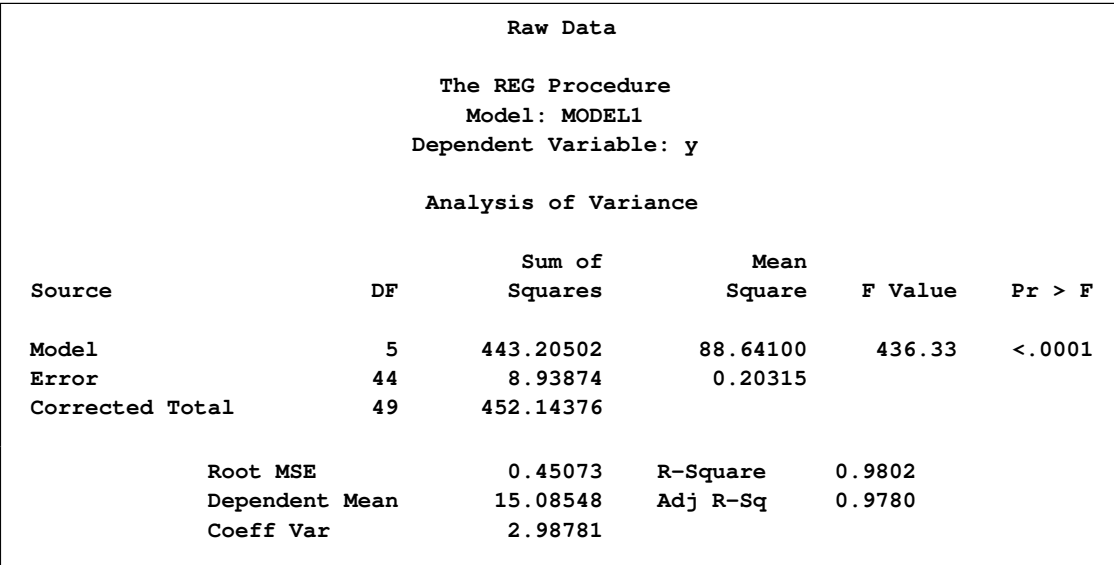

#### **Output 89.2.2** *continued*

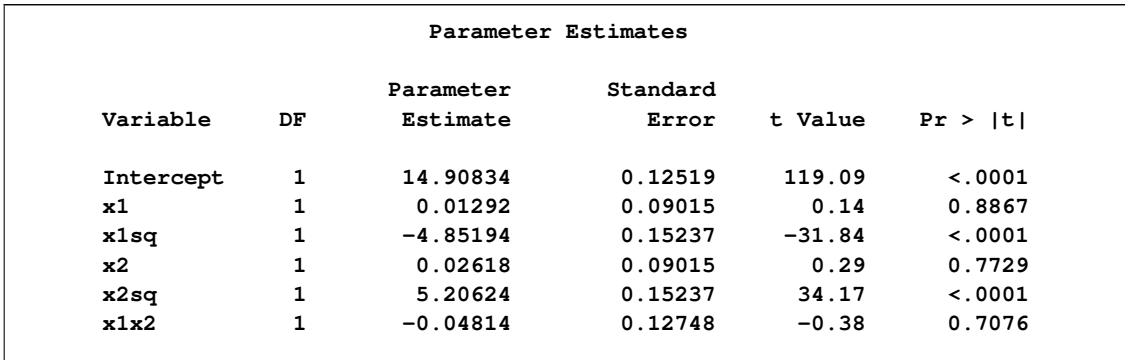

The REG procedure produces slightly different results. To fit a similar model with PROC TP-SPLINE, you can use a MODEL statement specifying the degrees of freedom with the DF= option. You can also use a large value for the LOGNLAMBDA0= option to force a parametric model fit.

Because there is one degree of freedom for each of the terms intercept, x1, x2, x1sq, x2sq, and x1x2, the DF=6 option is used as follows:

```
proc tpspline data=measure;
   model y=(x1 x2) /m=3 df=6 lognlambda=(-4 to 1 by 0.2);
   score data = pred
         out = predy;
run;
```
The results are displayed in [Output 89.2.3.](#page-27-0) PROC TPSPLINE displays the list of GCV values for comparison.

<span id="page-27-0"></span>**Output 89.2.3** Output from PROC TPSPLINE Using M=3 and DF=6

```
Raw Data
        The TPSPLINE Procedure
      Dependent Variable: y
      Summary of Input Data Set
Number of Non-Missing Observations 50
Number of Missing Observations 0
Unique Smoothing Design Points 25
       Summary of Final Model
Number of Regression Variables 0
Number of Smoothing Variables 2
Order of Derivative in the Penalty 3
Dimension of Polynomial Space 6
```

| <b>GCV Function</b>                  |             |  |  |  |
|--------------------------------------|-------------|--|--|--|
|                                      |             |  |  |  |
| log10 (n*Lambda)                     | GCV         |  |  |  |
| $-4.000000$                          | 0.016330    |  |  |  |
| $-3.800000$                          | $0.016051*$ |  |  |  |
| $-3.600000$                          | 0.016363    |  |  |  |
| $-3.400000$                          | 0.017770    |  |  |  |
| $-3.200000$                          | 0.021071    |  |  |  |
| $-3.000000$                          | 0.027496    |  |  |  |
| $-2.800000$                          | 0.038707    |  |  |  |
| $-2.600000$                          | 0.056292    |  |  |  |
| $-2.400000$                          | 0.080613    |  |  |  |
| $-2.200000$                          | 0.109714    |  |  |  |
| $-2.000000$                          | 0.139642    |  |  |  |
| $-1.800000$                          | 0.166338    |  |  |  |
| $-1.600000$                          | 0.187437    |  |  |  |
| $-1.400000$                          | 0.202625    |  |  |  |
| $-1.200000$                          | 0.212871    |  |  |  |
| $-1.000000$                          | 0.219512    |  |  |  |
| $-0.800000$                          | 0.223727    |  |  |  |
| $-0.600000$                          | 0.226377    |  |  |  |
| $-0.400000$                          | 0.228041    |  |  |  |
| $-0.200000$                          | 0.229085    |  |  |  |
| 0                                    | 0.229740    |  |  |  |
| 0.200000                             | 0.230153    |  |  |  |
| 0.400000                             | 0.230413    |  |  |  |
| 0.600000                             | 0.230576    |  |  |  |
| 0.800000                             | 0.230680    |  |  |  |
| 1.000000                             | 0.230745    |  |  |  |
| Note: * indicates minimum GCV value. |             |  |  |  |
| Summary Statistics                   |             |  |  |  |
| of Final Estimation                  |             |  |  |  |
| log10(n*Lambda)                      | 2.3830      |  |  |  |
| Smoothing Penalty                    | 0.0000      |  |  |  |
| Residual SS                          | 8.9384      |  |  |  |
| $Tr(I-A)$                            | 43.9997     |  |  |  |
| Model DF                             | 6.0003      |  |  |  |
| Standard Deviation                   | 0.4507      |  |  |  |
|                                      |             |  |  |  |

**Output 89.2.3** *continued*

The final estimate is based on 6:000330 degrees of freedom because there are already 6 degrees of freedom in the polynomial space and the search range for  $\lambda$  is not large enough (in this case, setting DF=6 is equivalent to setting  $\lambda = \infty$ ).

The standard deviation and RSS [\(Output 89.2.3\)](#page-27-0) are close to the sum of squares for the error term and the root MSE from the linear regression model [\(Output 89.2.2\)](#page-26-0), respectively.

For this model, the optimal LOGNLAMBDA is around  $-3.8$ , which produces a standard deviation estimate of 0.096765 (see [Output 89.2.1\)](#page-25-0) and a GCV value of 0.016051, while the model specifying DF=6 results in a LOGNLAMBDA larger than 1 and a GCV value larger than 0:23074. The nonparametric model, based on the GCV, should provide better prediction, but the linear regression model can be more easily interpreted.

#### <span id="page-29-2"></span>**Example 89.3: Multiple Minima of the GCV Function**

<span id="page-29-0"></span>The data in this example represent the deposition of sulfate  $(SO<sub>4</sub>)$  at 179 sites in the 48 contiguous states of the United States in 1990. Each observation records the latitude and longitude of the site as well as the SO<sub>4</sub> deposition at the site measured in grams per square meter  $(g/m^2)$ .

You can use PROC TPSPLINE to fit a surface that reflects the general trend and that reveals underlying features of the data, which are shown in the following DATA step:

```
data so4;
input latitude longitude so4 @@;
datalines;
32.45833 87.24222 1.403 34.28778 85.96889 2.103
33.07139 109.86472 0.299 36.07167 112.15500 0.304
31.95056 112.80000 0.263 33.60500 92.09722 1.950
... more lines ...
43.87333 104.19222 0.306 44.91722 110.42028 0.210
45.07611 72.67556 2.646
;
data pred;
   do latitude = 25 to 47 by 1;
      do longitude = 68 to 124 by 1;
         output;
      end;
   end;
run;
```
The preceding statements create the SAS data set so4 and the data set pred in order to make predictions on a regular grid. The following statements fit a surface for  $SO_4$  deposition. The ODS OUTPUT statement creates a data set called GCV to contain the GCV values for LOGNLAMBDA in the range from  $-6$  to 1.

```
proc tpspline data=so4;
  ods output GCVFunction=gcv;
   model so4 = (latitude longitude) /lognlambda=(-6 to 1 by 0.1);
   score data=pred out=prediction1;
run;
```
<span id="page-29-1"></span>Partial output from these statements is displayed in [Output 89.3.1](#page-29-1) and [Output 89.3.2.](#page-30-0)

**Output 89.3.1** Partial Output from PROC TPSPLINE for Data Set SO4

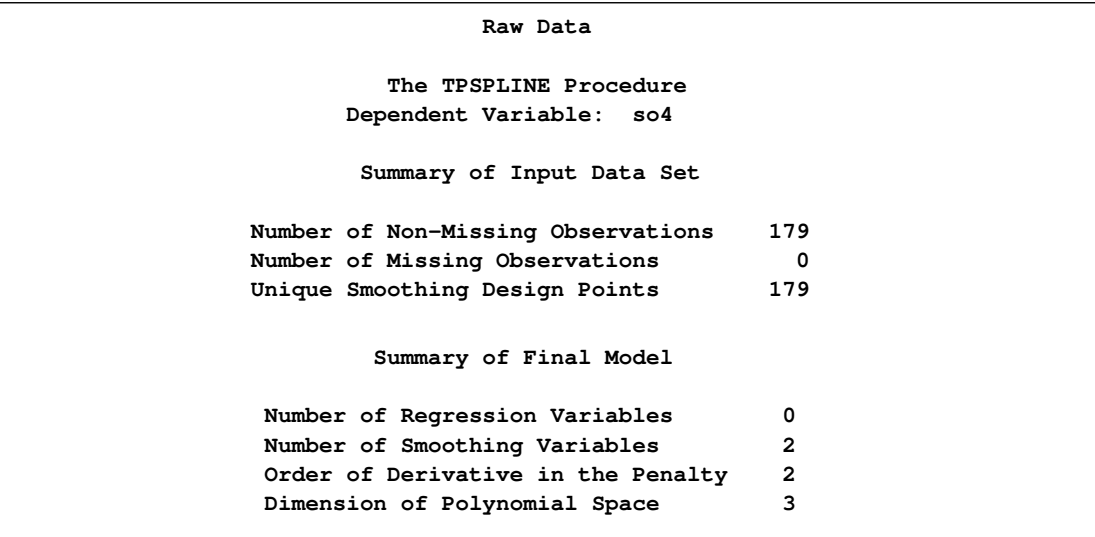

<span id="page-30-0"></span>**Output 89.3.2** Partial Output from PROC TPSPLINE for Data Set SO4

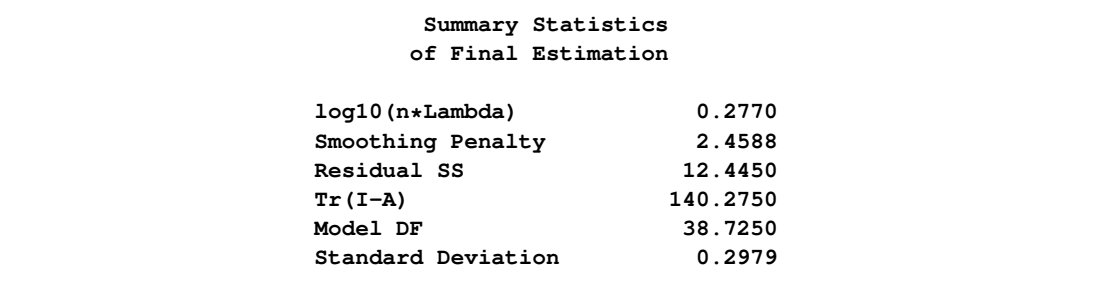

The following statements use PROC TEMPLATE to produce [Output 89.3.3:](#page-31-0)

```
proc template;
define statgraph plotgcv;
begingraph;
   entrytitle "GCV Function";
   layout overlay/xaxisopts=(griddisplay=on label="log_10 (n * Lambda)")
                  yaxisopts=(griddisplay=on label="GCV values");
                  seriesplot x=lognlambda y=gcv;
   endlayout;
endgraph;
end;
run;
ods graphics on;
proc sgrender data=gcv template=plotgcv;run;
```
[Output 89.3.3](#page-31-0) displays the plot of the GCV function versus NLAMBDA in  $log_{10}$  scale. The GCV function has two minima. PROC TPSPLINE locates the global minimum at 0:277005. The plot also displays a local minimum located around  $-2.56$ . Note that the TPSPLINE procedure might not always find the global minimum, although it did in this case.

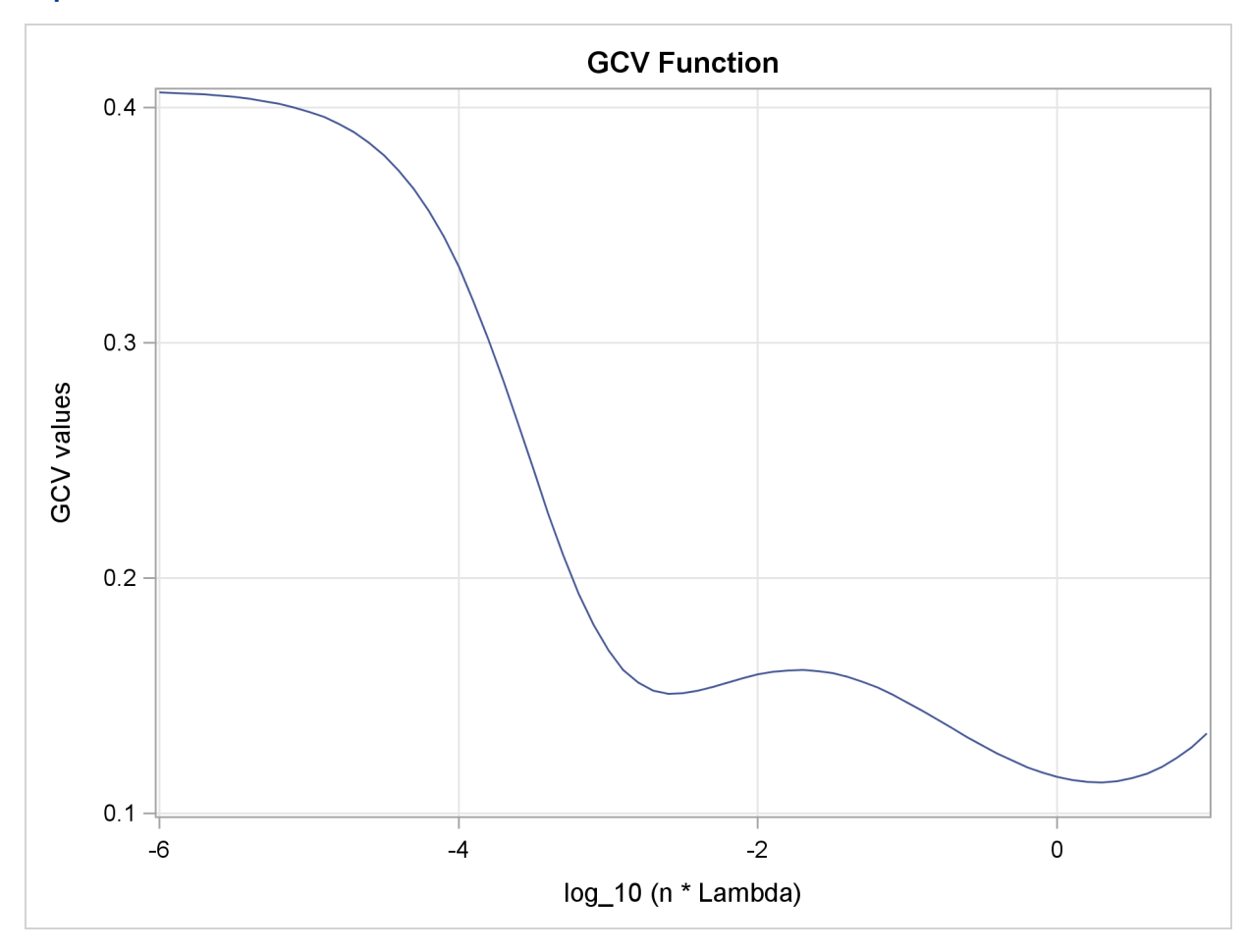

<span id="page-31-0"></span>**Output 89.3.3** GCV Function of SO<sub>4</sub> Data Set

The following analysis specifies the option LOGNLAMBDA0=-2.56. The output is displayed in [Output 89.3.4.](#page-31-1)

```
proc tpspline data=so4;
   model so4 = (latitude longitude) /lognlambda0=-2.56;
   score data=pred out=prediction2;
run;
```
<span id="page-32-0"></span>**Output 89.3.4** Output from PROC TPSPLINE for Data Set SO<sub>4</sub> with LOGNLAMBDA=-2.56

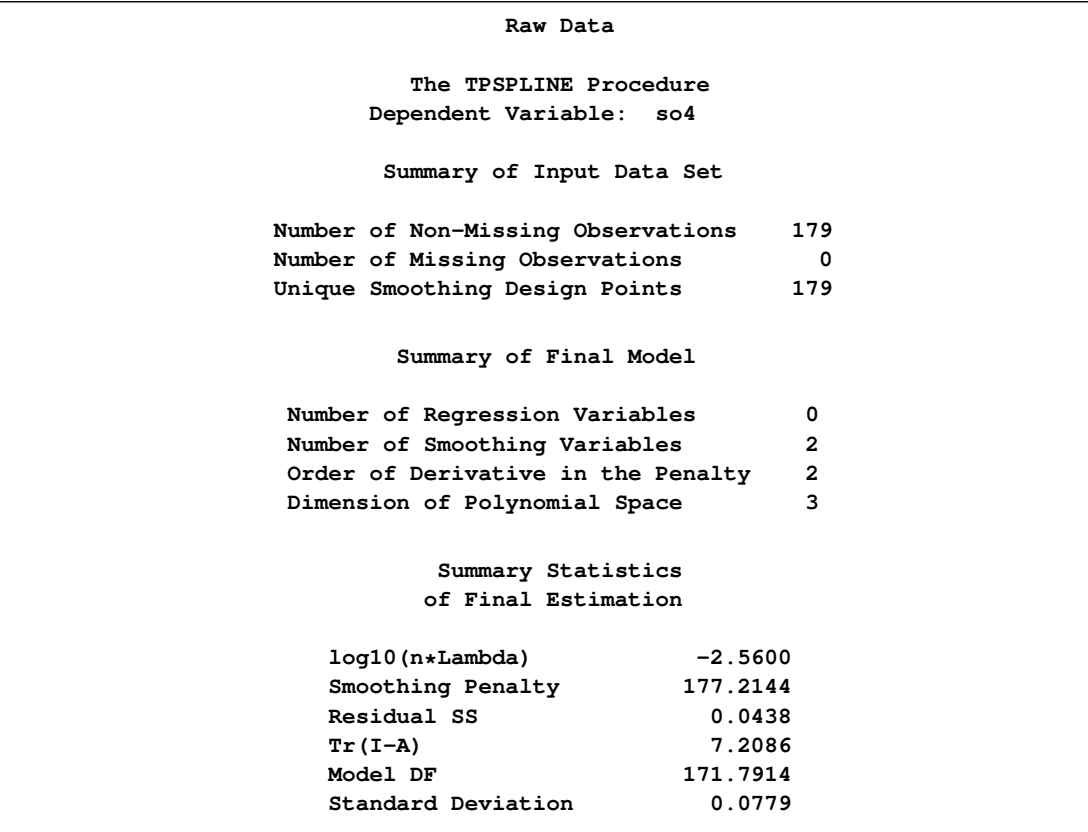

The smoothing penalty in [Output 89.3.4](#page-31-1) is much larger than that displayed in [Output 89.3.1.](#page-29-1) The estimate in [Output 89.3.1](#page-29-1) uses a large  $\lambda$  value and, therefore, the surface is smoother than the estimate by using LOGNLAMBDA=-2.56 [\(Output 89.3.4\)](#page-31-1).

The estimate based on LOGNLAMBDA=-2.56 has a larger value for the degrees of freedom, and it has a much smaller standard deviation.

However, a smaller standard deviation in nonparametric regression does not necessarily mean that the estimate is good: a small  $\lambda$  value always produces an estimate closer to the data and, therefore, a smaller standard deviation.

The following statements use PROC TEMPLATE to define a template to produce two contour plots of the estimates by the two minima. A graph of two contour plots is then rendered by the SGREN-DER procedure.

```
proc template;
define statgraph two_contour;
begingraph /designheight=360;
   entrytitle "TPSPLINE Fits";
   layout lattice / columns=2 rows=1
                    columndatarange=unionall
                    rowdatarange=unionall
                    columngutter=10;
      rowaxes;
         rowaxis / offsetmin=0 offsetmax=0 display=all
                   linearopts=(thresholdmin=0 thresholdmax=0);
      endrowaxes;
      layout overlay/
         xaxisopts=(offsetmin=0 offsetmax=0
                    linearopts=(thresholdmin=0 thresholdmax=0))
         yaxisopts=(display=none);
         entry "lognlambda = 0.277"/location=outside valign=top
               textattrs=graphlabeltext;
         scatterplot x=longitude y=latitude /primary=true markerattrs=(size=0);
         contourplotparm x=longitude y=latitude z=P_so4/
                       name="cont1" nlevels=5
                       contourtype=gradient;
         contourplotparm x=longitude y=latitude z=P_so4/
                       contourtype=labeledline nlevels=5;
      endlayout;
      layout overlay/
         xaxisopts=(offsetmin=0 offsetmax=0
                    linearopts=(thresholdmin=0 thresholdmax=0))
         yaxisopts=(display=none);
         entry "loglambda = -2.56"/location=outside valign=top
               textattrs=graphlabeltext;
         scatterplot x=longitude y=latitude /primary=true markerattrs=(size=0);
         contourplotparm x=longitude y=latitude z=P_so4_b/
                       name="cont2" nlevels=5
                       contourtype=gradient;
         contourplotparm x=longitude y=latitude z=P_so4_b/
                       contourtype=labeledline nlevels=5;
      endlayout;
      row2headers;
         continuouslegend "cont1" / title="Predicted SO4" pad=(left=10);
      endrow2headers;
  endlayout;
endgraph;
end;
run;
```
<span id="page-34-2"></span><span id="page-34-1"></span>Compare the two estimates by examining the contour plots of both estimates [\(Output 89.3.5\)](#page-34-1).

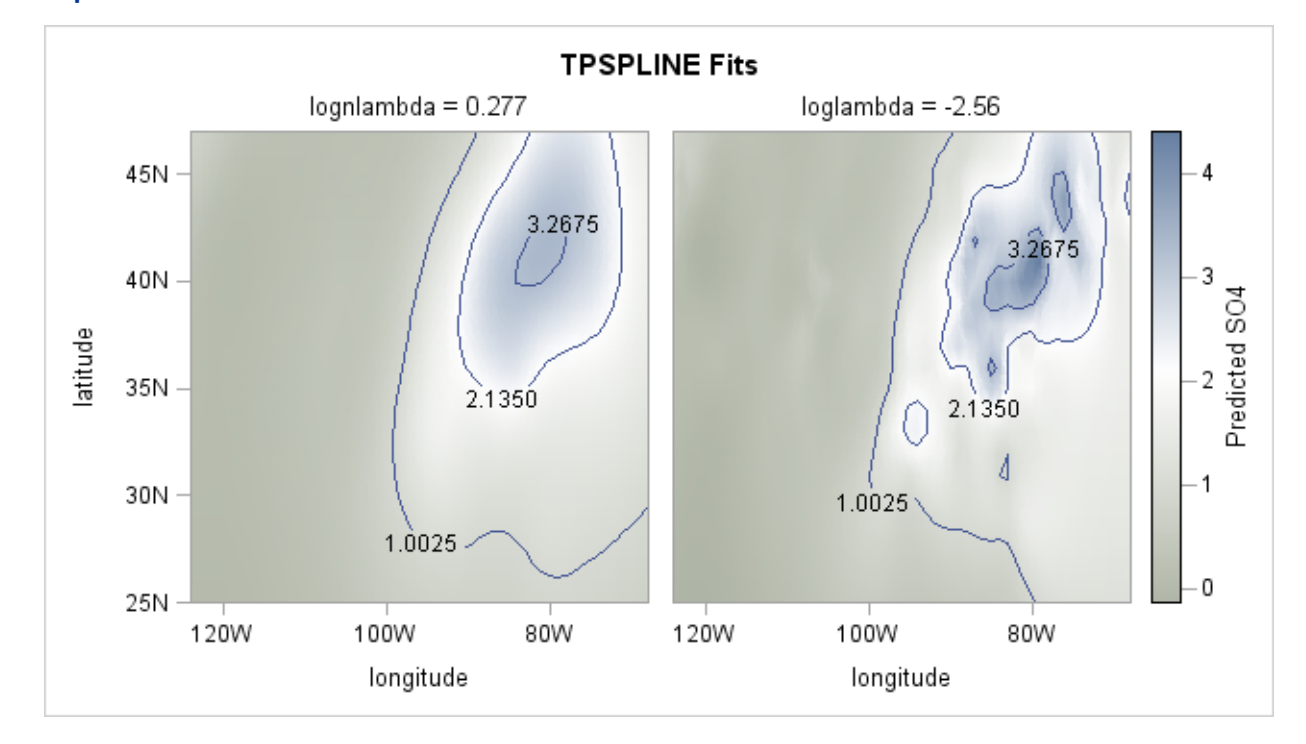

**Output 89.3.5** Contour Plot of TPSPLINE Estimates with Different Lambdas

As the contour plots show, the estimate with LOGNLAMBDA=0.277 might represent the underlying trend, while the estimate with the LOGNLAMBDA=–2.56 is very rough and might be modeling the noise component.

#### **Example 89.4: Large Data Set Application**

<span id="page-34-0"></span>This example illustrates how you can use the  $D=$  option to decrease the computation time needed by the TPSPLINE procedure. Note that, while the D= option can be helpful in decreasing computation time for large data sets, it might produce unexpected results when used with small data sets.

The following statements generate the data set large:

```
data large;
   do x=-5 to 5 by 0.02;
      y=5*sin(3*x)+1*rannor(57391);
      output;
   end;
run;
```
The data set large contains 501 observations with one independent variable x and one dependent variable y. The following statements invoke PROC TPSPLINE to produce a thin-plate smoothing spline estimate and the associated 99% confidence interval. The output statistics are saved in the data set fit1.

```
proc tpspline data=large;
  model y =(x) /lognlambda=(-5 to -1 by 0.2) alpha=0.01;
   output out=fit1 pred lclm uclm;
run;
```
<span id="page-35-0"></span>The results from this MODEL statement are displayed in [Output 89.4.1.](#page-35-0)

**Output 89.4.1** Output from PROC TPSPLINE without the D= Option

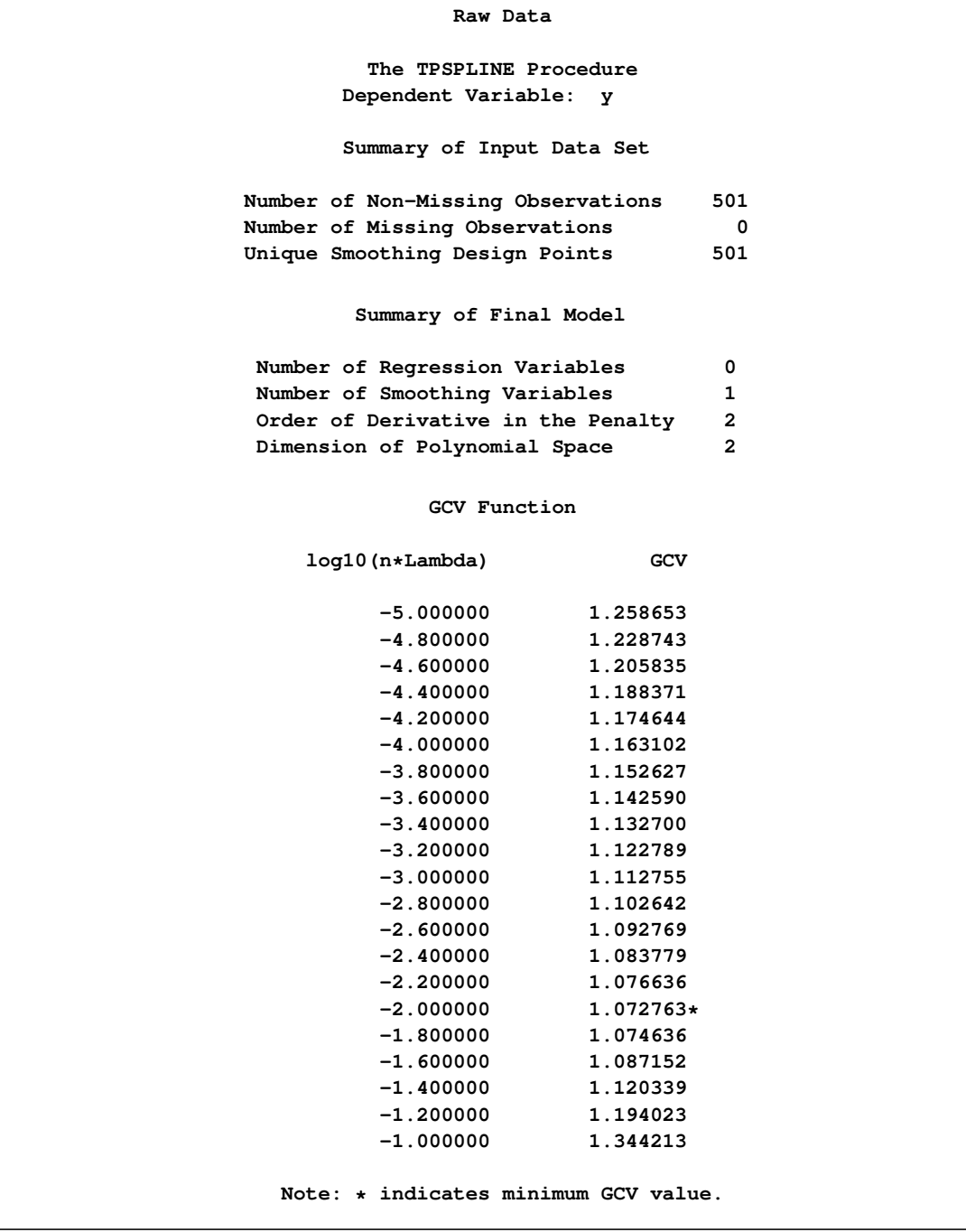

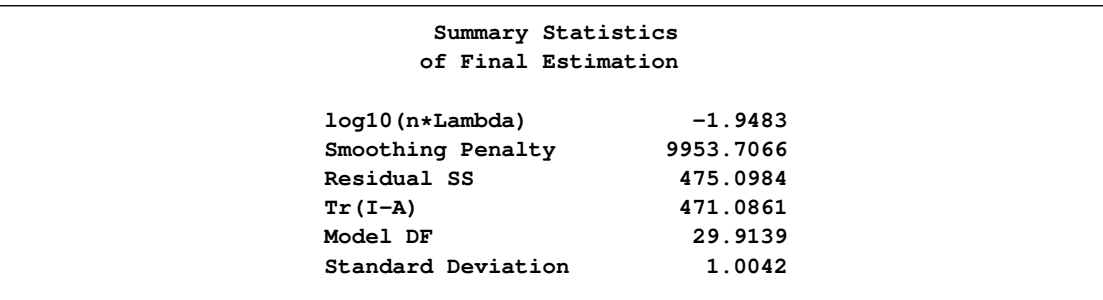

#### **Output 89.4.1** *continued*

The following statements specify an identical model, but with the additional specification of the D= option. The estimates are obtained by treating nearby points as replicates.

```
proc tpspline data=large;
  model y =(x) /lognlambda=(-5 to -1 by 0.2) d=0.05 alpha=0.01;
   output out=fit2 pred lclm uclm;
run;
```
<span id="page-36-0"></span>The output is displayed in [Output 89.4.2.](#page-36-0)

**Output 89.4.2** Output from PROC TPSPLINE with the D= Option

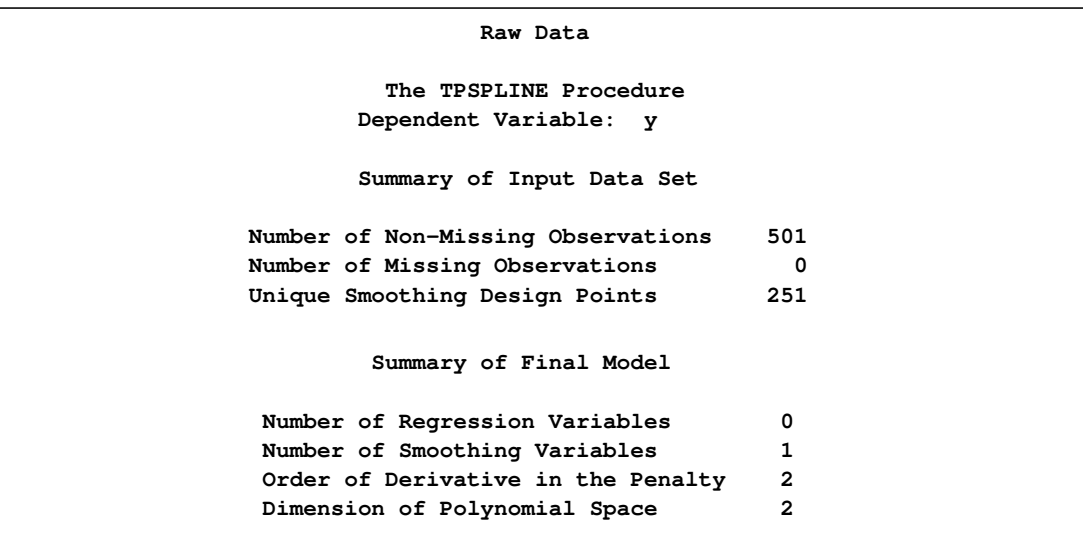

#### **Output 89.4.2** *continued*

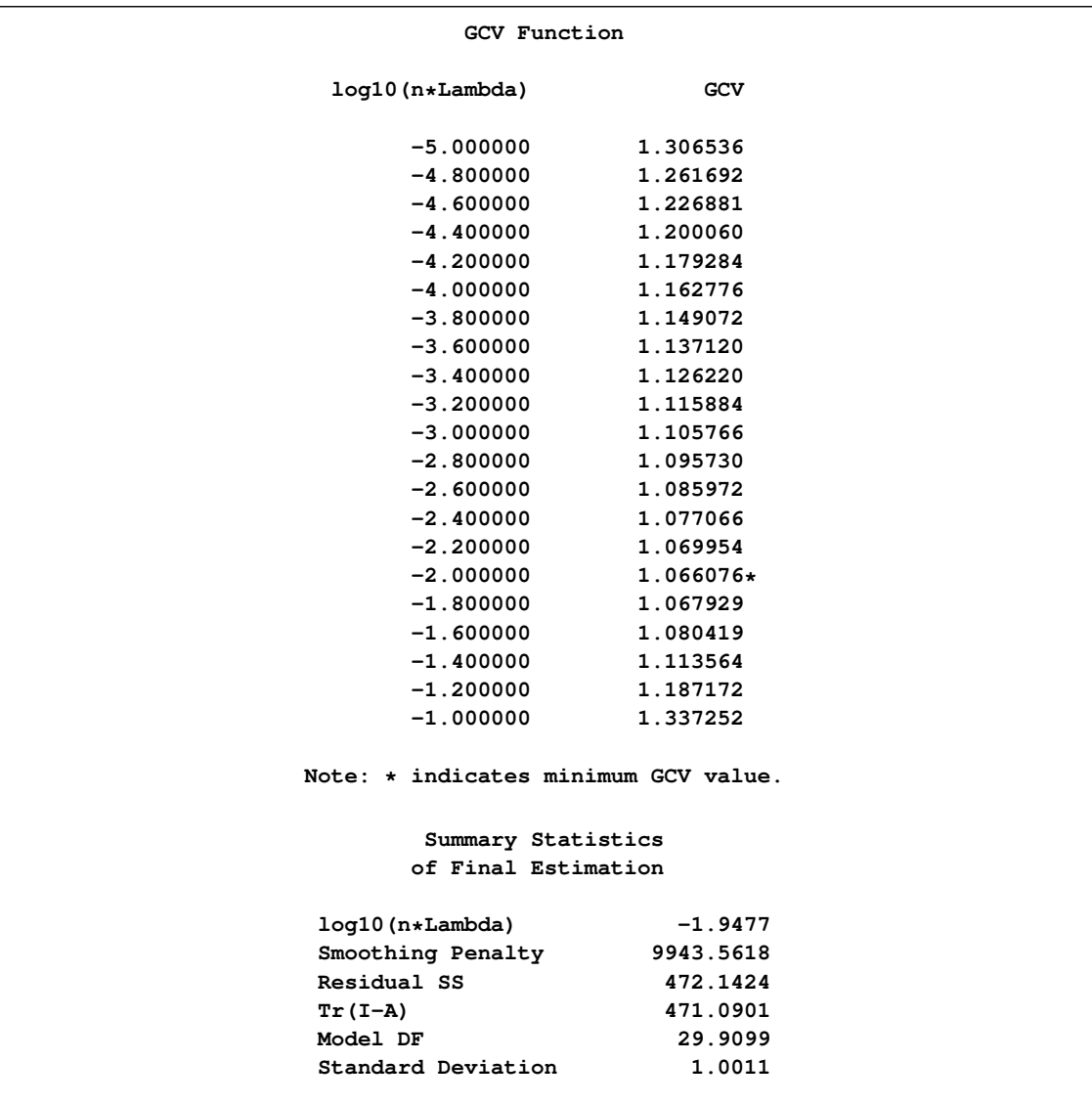

The difference between the two estimates is minimal. However, the CPU time for the second MODEL statement is only about  $1/7$  of the CPU time used in the first model fit.

The following statements produce a plot for comparison of the two estimates:

```
data fit2;
   set fit2;
  P1_y = P_y;LCLM1_y = LCLM_y;
  UCLM1_y = UCLM_y;
  drop P_y LCLM_y UCLM_y;
proc sort data=fit1;
  by x y;
proc sort data=fit2;
  by x y;
data comp;
  merge fit1 fit2;
     by x y;
   label p1_y ="Yhat1" p_y="Yhat0"
        lclm_y ="Lower CL"
        uclm_y ="Upper CL";
ods graphics on;
proc sgplot data=comp;
  title "Comparison of Two Estimates";
  title2 "with and without the D= Option";
  yaxis label="Predicted y Values";
  xaxis label="x";
  band x=x lower=lclm_y upper=uclm_y /name="range"
                      legendlabel="99% CI of Predicted y without D=";
   series x=x y=P_y/ name="P_y" legendlabel="Predicted y without D="
                      lineattrs=graphfit(thickness=1px pattern=shortdash);
   series x=x y=P1_y/ name="P1_y" legendlabel="Predicted y with D="
                      lineattrs=graphfit(thickness=1px color=red);
   discretelegend "range" "P_y" "P1_y";
run;
```
**ods graphics off;**

<span id="page-38-0"></span>The estimates from fit1 and fit2 are displayed in [Output 89.4.3](#page-38-0) with the 99% confidence interval from the fit1 output data set.

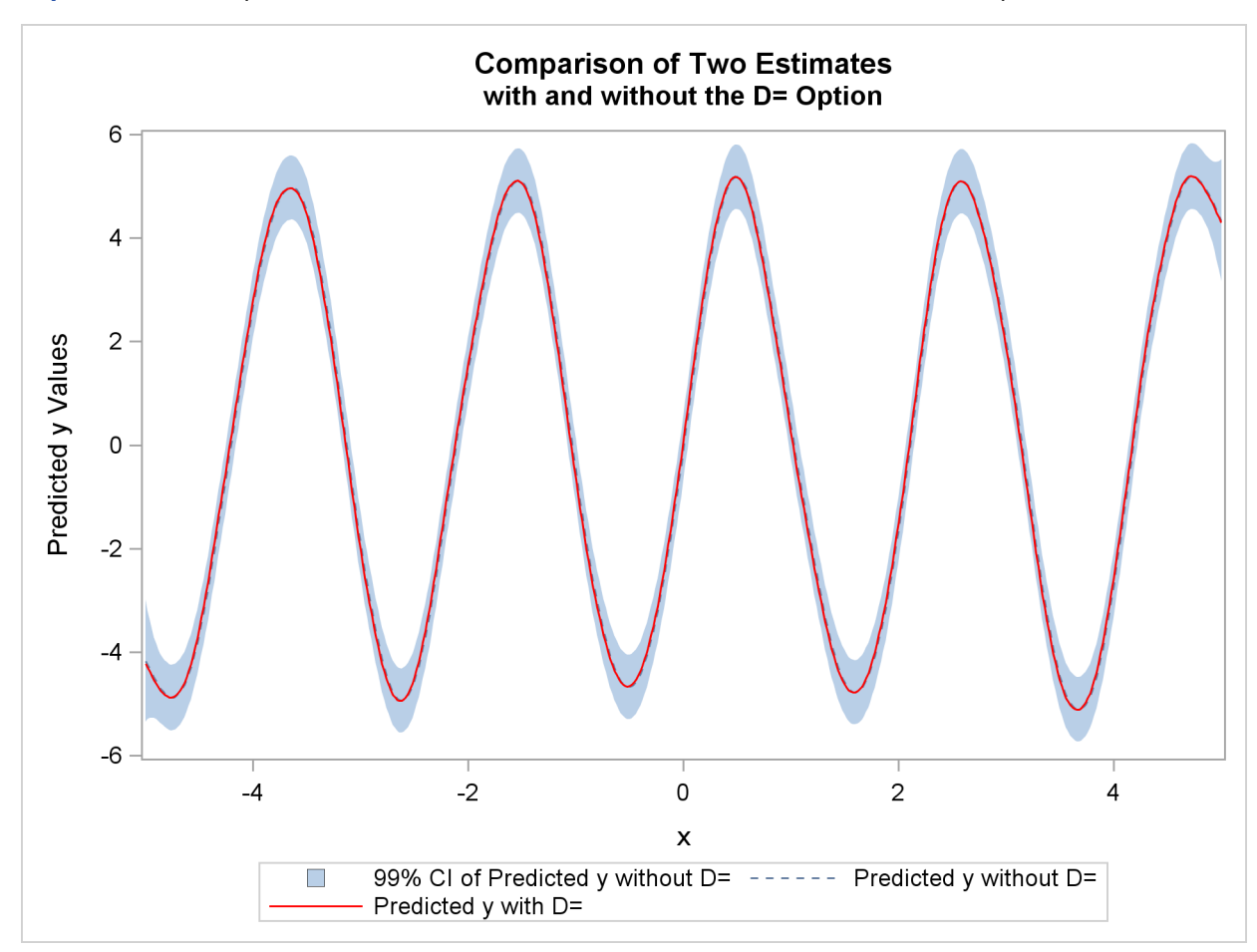

<span id="page-39-1"></span>**Output 89.4.3** Comparison of Two PROC TPSPLINE Fits with and without the D= Option

#### **Example 89.5: Computing a Bootstrap Confidence Interval**

<span id="page-39-0"></span>This example illustrates how you can construct a bootstrap confidence interval by using the multiple responses feature in PROC TPSPLINE.

Numerous epidemiological observations have indicated that exposure to solar radiation is an important factor in the etiology of melanoma. The following data present age-adjusted melanoma incidences for 37 years from the Connecticut Tumor Registry (Houghton, Flannery, and Viola 1980). The data are analyzed by Ramsay and Silverman (1997).

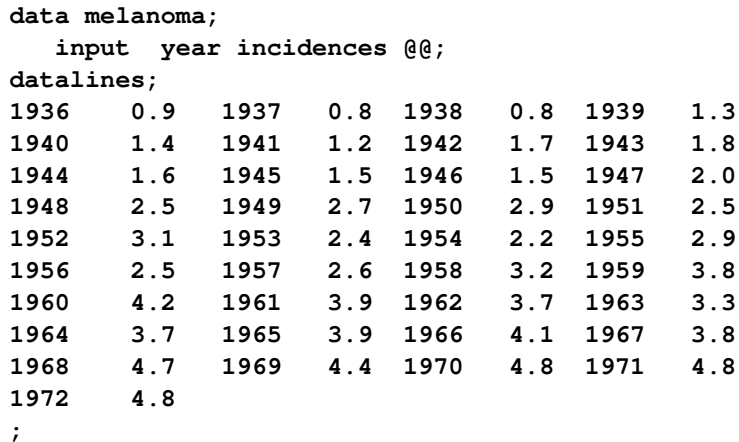

The variable incidences records the number of melanoma cases per 100; 000 people for the years 1936 to 1972. The following model fits the data and requests a 90% Bayesian confidence interval along with the estimate:

```
proc tpspline data=melanoma;
  model incidences = (year) /alpha = 0.1;
   output out = result pred uclm lclm;
run;
```
<span id="page-40-0"></span>The output is displayed in [Output 89.5.1](#page-40-0)

**Output 89.5.1** Output from PROC TPSPLINE for the MELANOMA Data

```
Comparison of Two Estimates
    with and without the D= Option
        The TPSPLINE Procedure
 Dependent Variable: incidences
      Summary of Input Data Set
Number of Non-Missing Observations 37
Number of Missing Observations 0
Unique Smoothing Design Points 37
       Summary of Final Model
Number of Regression Variables 0
Number of Smoothing Variables 1
Order of Derivative in the Penalty 2
Dimension of Polynomial Space 2
```
#### **Output 89.5.1** *continued*

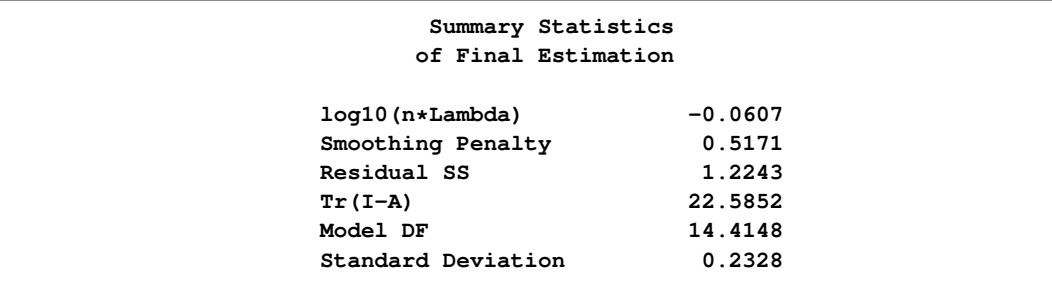

The following statements produce a plot of the estimated curve:

```
ods graphics on;
proc sgplot data=result;
   title "Age-adjusted Melanoma Incidence for 37 Years";
   xaxis label="year";
   yaxis label="Incidences";
  band x=year lower=lclm_incidences upper=uclm_incidences/name="range"
               legendlabel="90% CI of Predicted incidences";
   scatter x=year y=incidences/name="obs" legendlabel="incidences";
   series x=year y=p_incidences/name="pred"
               legendlabel="predicted values of incidences"
               lineattrs=graphfit(thickness=1px);
   discretelegend "range" "obs" "pred";
run;
```
<span id="page-41-0"></span>The estimated curve is displayed with 90% confidence interval bands in [Output 89.5.2.](#page-41-0) The number of melanoma incidences exhibits a periodic pattern and increases over the years. The periodic pattern is related to sunspot activity and the accompanying fluctuations in solar radiation.

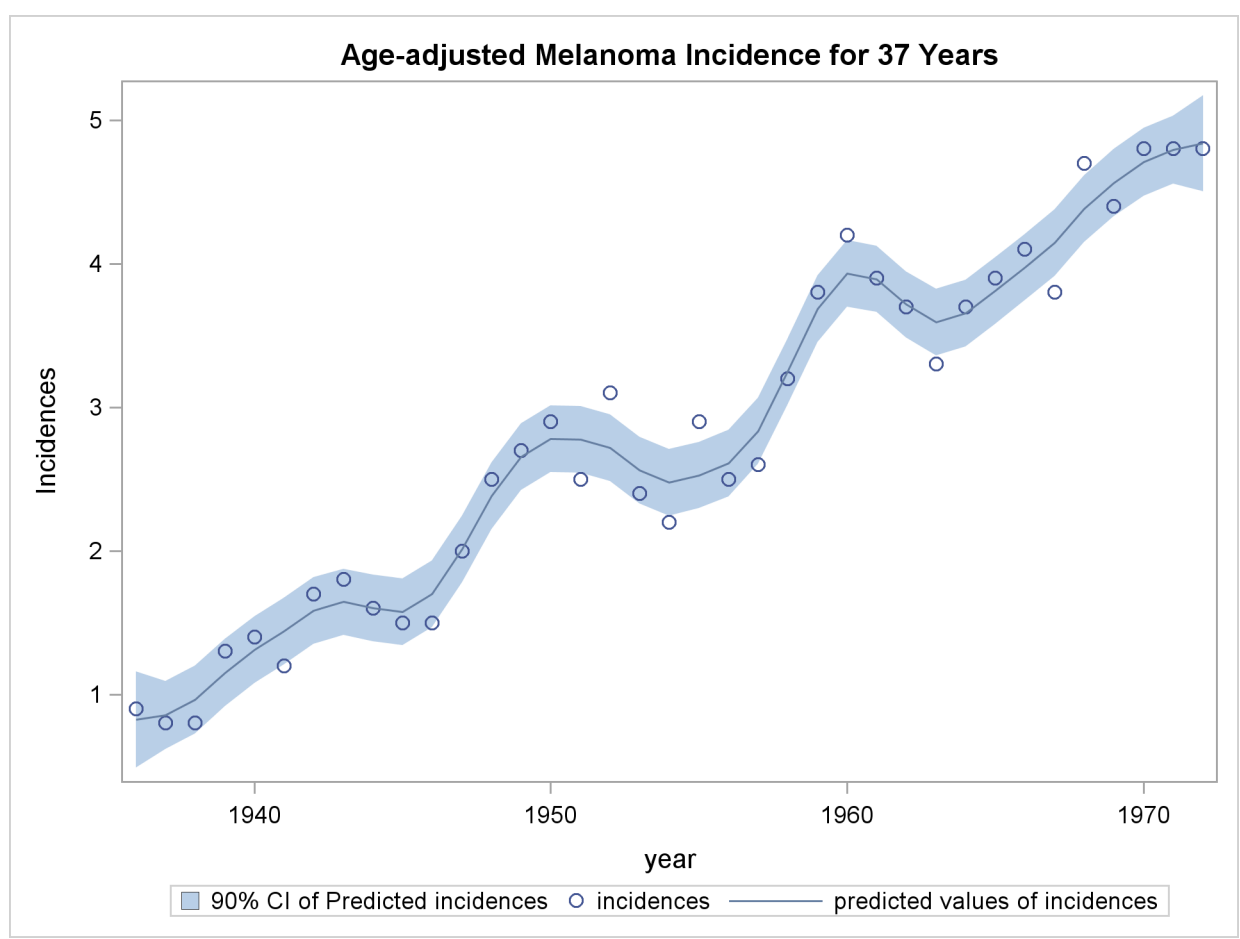

**Output 89.5.2** PROC TPSPLINE Estimate and 90% Confidence Interval of Data Set MELANOMA

Wang and Wahba (1995) compare several bootstrap confidence intervals to Bayesian confidence intervals for smoothing splines. Both bootstrap and Bayesian confidence intervals are across-thecurve intervals, not pointwise intervals. They concluded that bootstrap confidence intervals work as well as Bayesian intervals concerning average coverage probability. Additionally, bootstrap confidence intervals appear to be better for small sample sizes. Based on their simulation, the "percentilet interval" bootstrap interval performs better than the other types of bootstrap intervals.

Suppose that  $\hat{f}_\lambda$  and  $\hat{\sigma}$  are the estimates of f and  $\sigma$  from the data. Assume that  $\hat{f}_\lambda$  is the "true" f, and generate the bootstrap sample as follows:

$$
y_i^* = \hat{f}_{\hat{\lambda}}(\mathbf{x}_i) + \epsilon_i^*, \quad i = 1, \cdots, n
$$

where  $\epsilon^* = (\epsilon_1^*, \cdots, \epsilon_n^*)^T \sim N(0, \hat{\sigma} \mathbf{I})$ . Denote  $f_{\hat{\lambda}}^*$  $\hat{\lambda}^*(\mathbf{x}_i)$  as the random variable of the bootstrap estimate at  $x_i$ . Repeat this process K times, so that at each point  $x_i$ , you have K bootstrap estimates  $\hat{f}_{\hat{\lambda}}(\mathbf{x}_i)$  or K realizations of  $f^*_{\hat{\lambda}}$  $\hat{\lambda}^*(\mathbf{x}_i)$ . For each fixed  $\mathbf{x}_i$ , consider the following statistic  $D_i^*$ , which is similar to the Student's  $t$  statistic:

$$
D_i^* = \left(f_{\hat{\lambda}}^*(\mathbf{x}_i) - \hat{f}_{\hat{\lambda}}(\mathbf{x}_i)\right) / \hat{\sigma_i}^*
$$

where  $\hat{\sigma_i}^*$  is the estimate of  $\hat{\sigma}$  based on the *i*th bootstrap sample.

<span id="page-43-1"></span>Suppose  $\chi_{\alpha/2}$  and  $\chi_{1-\alpha/2}$  are the lower and upper  $\alpha/2$  points, respectively, of the empirical distribution of  $D_i^*$ . The  $(1 - \alpha)100\%$  bootstrap confidence interval is defined as

$$
\left(\hat{f}_{\hat{\lambda}}(\mathbf{x}_i) - \chi_{1-\alpha/2}\hat{\sigma}, \ \hat{f}_{\hat{\lambda}}(\mathbf{x}_i) - \chi_{\alpha/2}\hat{\sigma}\right)
$$

Bootstrap confidence intervals are easy to interpret and can be used with any distribution. However, because they require K model fits, their construction is computationally intensive.

The multiple dependent variables feature in PROC TPSPLINE enables you to fit multiple models with the same independent variables. The procedure calculates the matrix decomposition part of the calculations only once, regardless of the number of dependent variables in the model. These calculations are responsible for most of the computing time used by the TPSPLINE procedure. This feature is particularly useful when you need to generate a bootstrap confidence interval.

To construct a bootstrap confidence interval, perform the following tasks:

- Fit the data by using PROC TPSPLINE and obtain estimates  $\hat{f}_{\hat{\lambda}}(\mathbf{x}_i)$  and  $\hat{\sigma}$ .
- Generate K bootstrap samples based on  $\hat{f}_{\hat{\lambda}}(\mathbf{x}_i)$  and  $\hat{\sigma}$ .
- Fit the K bootstrap samples with the TPSPLINE procedure to obtain estimates of  $\hat{f}_\lambda^*(\mathbf{x}_i)$  and  $\hat{\sigma}^*_i$ i .
- Compute  $D_i^*$  and the values  $\chi_{\alpha/2}$  and  $\chi_{1-\alpha/2}$ .

The following statements illustrate this process:

```
proc tpspline data=melanoma;
   model incidences = (year) /alpha = 0.05;
  output out = result pred uclm lclm;
run;
```
The output from the initial PROC TPSPLINE analysis is displayed in [Output 89.5.3.](#page-43-0) The data set result contains the predicted values and confidence limits from the analysis.

<span id="page-43-0"></span>**Output 89.5.3** Output from PROC TPSPLINE for the MELANOMA Data

```
Age-adjusted Melanoma Incidence for 37 Years
          The TPSPLINE Procedure
   Dependent Variable: incidences
        Summary of Input Data Set
 Number of Non-Missing Observations 37
 Number of Missing Observations 0
 Unique Smoothing Design Points 37
```

```
Summary of Final Model
Number of Regression Variables 0
Number of Smoothing Variables 1
Order of Derivative in the Penalty 2
Dimension of Polynomial Space 2
        Summary Statistics
       of Final Estimation
  log10(n*Lambda) -0.0607
  Smoothing Penalty 0.5171
  Residual SS 1.2243
  Tr(I-A) 22.5852
  Model DF 14.4148
  Standard Deviation 0.2328
```
**Output 89.5.3** *continued*

The following statements illustrate how you can obtain a bootstrap confidence interval for the Melanoma data set. The following statements create the data set bootstrap. The observations are created with information from the preceding PROC TPSPLINE execution; as displayed in [Output 89.5.3,](#page-43-0)  $\hat{\sigma} = 0.232823$ . The values of  $f_{\hat{\lambda}}(\mathbf{x}_i)$  are stored in the data set result in the variable P\_incidence.

```
data bootstrap;
   set result;
   array y{1070} y1-y1070;
   do i=1 to 1070;
      y{i} = p_incidences + 0.232823*rannor(123456789);
   end;
   keep y1-y1070 p_incidences year;
run;
proc tpspline data=bootstrap;
   ods output FitStatistics=FitResult;
   id p_incidences;
   model y1-y1070 = (year);
   output out=result2;
run;
```
The DATA step generates 1,070 bootstrap samples based on the previous estimate from PROC TPSPLINE. For this data set, some of the bootstrap samples result in  $\lambda$ s (selected by the GCV function) that cause problematic behavior. Thus, an additional 70 bootstrap samples are generated.

The ODS listing destination is closed before PROC TPSPLINE is invoked. The model fits all the y1. . . y1070 variables as dependent variables, and the models are fit for all bootstrap samples simultaneously. The output data set result2 contains the variables year,  $y1 \dots y1070$ ,  $p_y1 \dots p_y1070$ , and p\_incidences.

The ODS OUTPUT statement writes the FitStatistics table to the data set FitResult. The data set FitResult contains the two variables Parameter and Value. The FitResult data set is used in subsequent calculations for  $D_i^*$ .

In the data set FitResult, there are 63 estimates with a standard deviation of zero, suggesting that the estimates provide perfect fits of the data and are caused by  $\lambda$ s that are approximately equal to zero. For small sample sizes, there is a positive probability that the  $\lambda$  chosen by the GCV function will be zero (Wang and Wahba 1995).

In the following steps, these cases are removed from the bootstrap samples as "bad" samples: they represent failure of the GCV function.

The following SAS statements manipulate the data set FitResult, retaining the standard deviations for all bootstrap samples and merging FitResult with the data set result2, which contains the estimates for bootstrap samples. In the final data set boot, the  $D_i^*$  statistics are calculated.

```
data FitResult;
   set FitResult;
   if Parameter="Standard Deviation";
   keep Value;
run;
proc transpose data=FitResult out=sd prefix=sd;
data result2;
   if N = 1 then set sd;
   set result2;
data boot;
   set result2;
   array y{1070} p_y1-p_y1070;
   array sd{1070} sd1-sd1070;
   do i=1 to 1070;
      if sd{i} > 0 then do;
         d = (y[i] - P_incidences)/sd[i];obs = <u>N</u>;
         output;
      end;
   end;
   keep d obs P_incidences year;
run;
```
The following SAS statements retain the first 1,000 bootstrap samples and calculate the values  $\chi_{\alpha/2}$ and  $\chi_{1-\alpha/2}$  with  $\alpha = 0.1$ .

```
proc sort data=boot;
  by obs;
run;
data boot;
   set boot;
     by obs;
  retain n;
   if first.obs then n=1;
      else n=n+1;
   if n > 1000 then delete;
run;
proc sort data=boot;
  by obs d;
run;
data chi1 chi2 ;
   set boot;
   if (N = (obs-1)*1000+50) then output chi1;
   if (_N_ = (obs-1)*1000+950) then output chi2;
run;
proc sort data=result;
  by year;
run;
proc sort data=chi1;
  by year;
run;
proc sort data=chi2;
  by year;
run;
data result;
  merge result
      chi1(rename=(d=chi05))
      chi2(rename=(d=chi95));
  keep year incidences P_incidences lower upper
        LCLM_incidences UCLM_incidences;
   lower = -chi95*0.232823 + P_incidences;
   upper = -chi05*0.232823 + P_incidences;
   label lower="Lower 90% CL (Bootstrap)"
          upper="Upper 90% CL (Bootstrap)"
          lclm_incidences="Lower 90% CL (Bayesian)"
          uclm_incidences="Upper 90% CL (Bayesian)";
run;
```
The data set result contains the variables year and incidences, the PROC TPSPLINE estimate P\_incidences, and the 90% Bayesian and 90% bootstrap confidence intervals.

The following statements produce [Output 89.5.4:](#page-47-0)

```
proc sgplot data=result;
  title "Age-adjusted Melanoma Incidence for 37 Years";
  xaxis label="year";
  yaxis label="Incidences";
  band x=year lower=lclm_incidences upper=uclm_incidences/name="bayesian"
               legendlabel="90% Bayesian CI of Predicted incidences"
               fillattrs=(color=red);
  band x=year lower=lower upper=upper/name="bootstrap"
               legendlabel="90% Bootstrap CI of Predicted incidences"
               transparency=0.05;
  scatter x=year y=incidences/name="obs" legendlabel="incidences";
  series x=year y=p_incidences/name="pred"
               legendlabel="predicted values of incidences"
               lineattrs=graphfit(thickness=1px);
  discretelegend "bayesian" "bootstrap" "obs" "pred";
run;
```
**ods graphics off;**

[Output 89.5.4](#page-47-0) displays the plot of the variable incidences, the predicted values, and the Bayesian and bootstrap confidence intervals.

<span id="page-47-0"></span>The plot shows that the bootstrap confidence interval is similar to the Bayesian confidence interval. However, the Bayesian confidence interval is symmetric around the estimates, while the bootstrap confidence interval is not.

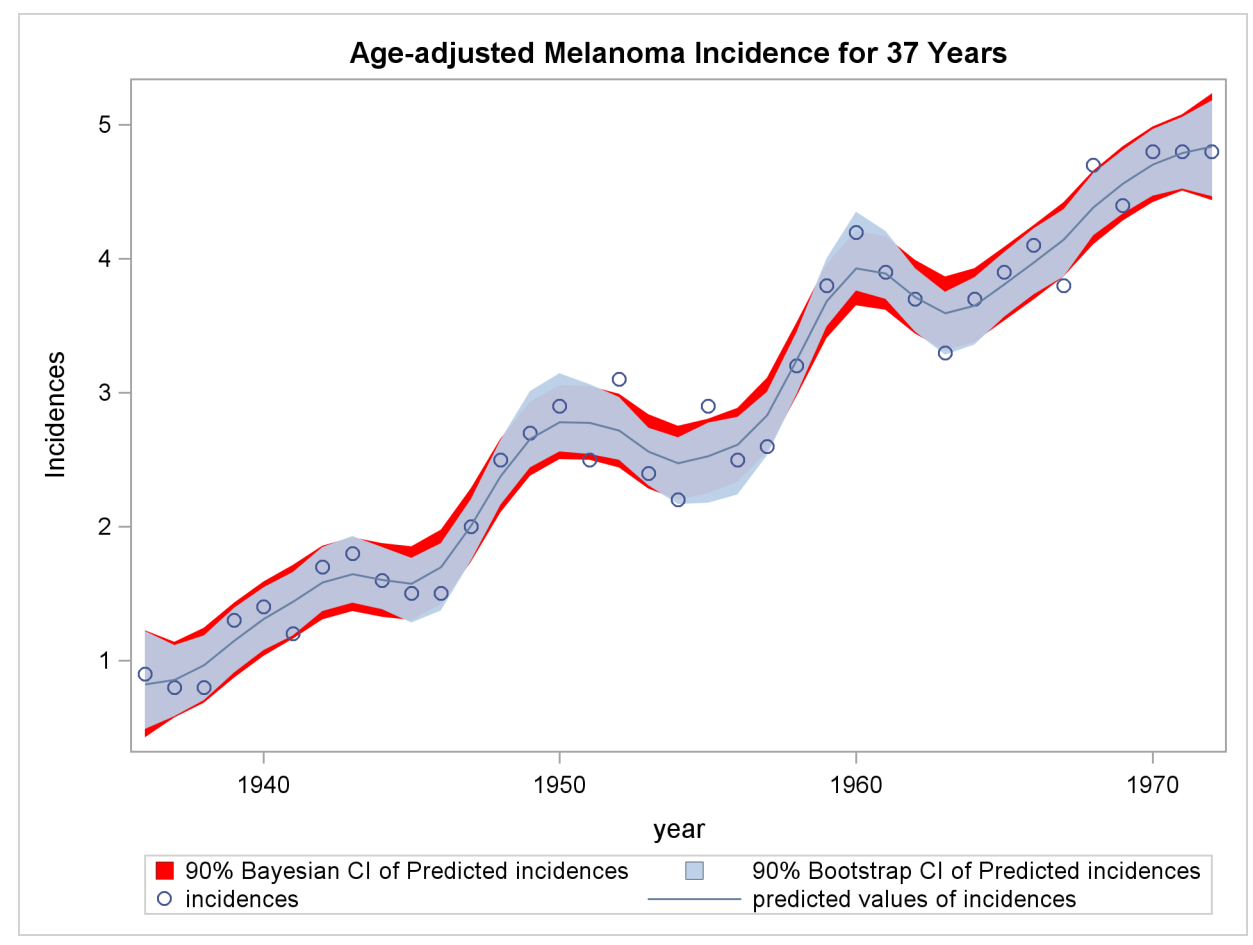

#### **Output 89.5.4** Comparison of Bayesian and Bootstrap Confidence Interval for Data Set MELANOMA

## **References**

<span id="page-48-0"></span>Andrews, D (1988), *Asymptotic Optimality of* GCL*, Cross-Validation, and GCV in Regression with Heteroscedastic Errors*, manuscript, Cowles Foundation, Yale University, New Haven, CT.

Bates, D., Lindstrom, M., Wahba, G. and Yandell, B. (1987), "GCVPACK-Routines for Generalized Cross Validation," *Comm. Statist. B-Simulation Comput.*, 16, 263–297.

Dongarra, J., Bunch, J., Moler, C. and Steward, G. (1979), *Linpack Users' Guide*, Philadelphia: Society for Industrial and Applied Mathematics.

Duchon, J. (1976), "Fonctions-Spline et Esperances Conditionnelles de Champs Gaussiens," *Ann. Sci. Univ. Clermont Ferrand II Math.*, 14, 19–27.

Duchon, J. (1977), "Splines Minimizing Rotation-Invariant Semi-Norms in Sobolev Spaces," in *Constructive Theory of Functions of Several Variables,* eds. W. Schempp and K. Zeller, 85–100.

Hall, P. and Titterington, D. (1987), "Common Structure of Techniques for Choosing Smoothing Parameters in Regression Problems," *J. Roy. Statist. Soc. Ser. B*, 49, 184–198.

Houghton, A. N., Flannery, J. and Viola, M. V. (1980), "Malignant Melanoma in Connecticut and Denmark," *International Journal of Cancer*, 25, 95–104.

Hutchinson, M. and Bischof, R. (1983), "A New Method for Estimating the Spatial Distribution of Mean Seasonal and Annual Rainfall Applied to the Hunter Valley," *New South Wales, Aust. Met. Mag.*, 31, 179–184.

Meinguet, J. (1979), "Multivariate Interpolation at Arbitrary Points Made Simple," *J. Appl. Math. Phys. (ZAMP)*, 5, 439–468.

Nychka, D. (1986a), "The Average Posterior Variance of a Smoothing Spline and a Consistent Estimate of the Mean Square Error," Tech. Report 168, The Institute of Statistics, North Carolina State University, Raleigh, NC.

Nychka, D. (1986b), "A Frequency Interpretation of Bayesian "Confidence" Interval for Smoothing Splines," Tech. Report 169, The Institute of Statistics, North Carolina State University, Raleigh, NC.

Nychka, D. (1988), "Bayesian Confidence Intervals for Smoothing Splines," *J. Amer. Statist. Assoc.*, 83, 1134–1143.

O'Sullivan, F. and Wong, T. (1987), "Determining a Function Diffusion Coefficient in the Heat Equation," Tech. Report 98, Department of Statistics, University of California, Berkeley.

Ramsay, J. and Silverman, B (1997), *Functional Data Analysis*, New York: Springer-Verlag.

Seaman, R. and Hutchinson, M. (1985), "Comparative Real Data Tests of Some Objective Analysis Methods by Withholding," *Aust. Met. Mag.*, 33, 37–46.

Villalobos, M. and Wahba, G. (1987), "Inequality Constrained Multivariate Smoothing Splines with Application to the Estimation of Posterior Probabilities," *J. Amer. Statist. Assoc.*, 82 239–248.

Wahba, G. (1983), "Bayesian 'Confidence Intervals' for the Cross Validated Smoothing Spline," *J. Roy. Statist. Soc. Ser. B*, 45, 133–150.

Wahba, G., (1990), *Spline Models for Observational Data,* Philadelphia: Society for Industrial and Applied Mathematics.

Wahba, G. and Wendelberger, J. (1980), "Some New Mathematical Methods for Variational Objective Analysis Using Splines and Cross Validation," *Monthly Weather Rev.*, 108, 1122–1145.

Wang, Y. and Wahba, G. (1995), "Bootstrap Confidence Intervals for Smoothing Splines and Their Comparison to Bayesian Confidence Intervals," *J. Statistical Computation and Simulation*, 51, 263– 279.

## Subject Index

Bayesian confidence intervals splines, [7067](#page-20-0)

design points, TPSPLINE procedure, [7052,](#page-5-1) [7071](#page-24-2) GCV function, TPSPLINE procedure, [7049,](#page-2-1) [7051,](#page-4-1) [7068,](#page-21-1) [7076](#page-29-2) nonhomogeneous variance, [7068](#page-21-1) generalized cross validation function (GCV), [7049,](#page-2-1) [7076](#page-29-2) nonparametric regression TPSPLINE procedure, [7049](#page-2-1) penalized least squares, TPSPLINE procedure, [7049–](#page-2-1)[7051,](#page-4-1) [7071](#page-24-2) regression nonparametric, [7049](#page-2-1) semiparametric models, [7050,](#page-3-1) [7052](#page-5-1) smoothing splines, [7049](#page-2-1) splines Bayesian confidence intervals, [7067](#page-20-0) goodness of fit, [7068](#page-21-1) regression model, [7049,](#page-2-1) [7067,](#page-20-0) [7071](#page-24-2) thin-plate smoothing, [7049](#page-2-1) TPSPLINE procedure, [7049](#page-2-1) thin-plate smoothing splines, [7049](#page-2-1) bootstrap, [7086,](#page-39-1) [7090](#page-43-1) large data sets, [7081](#page-34-2) theoretical foundation, [7065](#page-18-2) TPSPLINE procedure bootstrap, [7086,](#page-39-1) [7090](#page-43-1) computational formulas, [7065](#page-18-2) large data sets, [7081](#page-34-2) nonhomogeneous variance, [7068](#page-21-1) ODS table names, [7068](#page-21-1) partial spline model, [7069](#page-22-2) smoothing parameter, [7068](#page-21-1) smoothing penalty, [7079](#page-32-0)

## Syntax Index

ALPHA= option MODEL statement (TPSPLINE), [7062](#page-15-1) BY statement TPSPLINE procedure, [7060](#page-13-3) DATA= option PROC TPSPLINE statement, [7060](#page-13-3) SCORE statement (TPSPLINE), [7064](#page-17-1) DF= option MODEL statement (TPSPLINE), [7062](#page-15-1) DISTANCE= option MODEL statement (TPSPLINE), [7062](#page-15-1) FREQ statement TPSPLINE procedure, [7061](#page-14-3) ID statement TPSPLINE procedure, [7061](#page-14-3) LAMBDA0= option MODEL statement (TPSPLINE), [7062](#page-15-1) LAMBDA= option MODEL statement (TPSPLINE), [7063](#page-16-1) LOGNLAMBDA0= option MODEL statement (TPSPLINE), [7063](#page-16-1) LOGNLAMBDA= option MODEL statement (TPSPLINE), [7063](#page-16-1) M= option MODEL statement (TPSPLINE), [7063](#page-16-1) MODEL statement TPSPLINE procedure, [7061](#page-14-3) OUT= option OUTPUT statement (TPSPLINE), [7064](#page-17-1) SCORE statement (TPSPLINE), [7064](#page-17-1) OUTPUT statement TPSPLINE procedure, [7064](#page-17-1) PROC TPSPLINE statement, *see* TPSPLINE procedure SCORE statement, TPSPLINE procedure, [7063](#page-16-1) TPSPLINE procedure syntax, [7060](#page-13-3) TPSPLINE procedure, BY statement, [7060](#page-13-3) TPSPLINE procedure, FREQ statement, [7061](#page-14-3) TPSPLINE procedure, ID statement, [7061](#page-14-3)

TPSPLINE procedure, MODEL statement, [7061](#page-14-3) ALPHA= option, [7062](#page-15-1) DF= option, [7062](#page-15-1) DISTANCE= option, [7062](#page-15-1) LAMBDA0= option, [7062](#page-15-1) LAMBDA= option, [7063](#page-16-1) LOGNLAMBDA0= option, [7063](#page-16-1) LOGNLAMBDA= option, [7063](#page-16-1) M= option, [7063](#page-16-1) TPSPLINE procedure, OUTPUT statement, [7064](#page-17-1) OUT= option, [7064](#page-17-1) TPSPLINE procedure, PROC TPSPLINE statement, [7060](#page-13-3) DATA= option, [7060](#page-13-3) TPSPLINE procedure, SCORE statement, [7063](#page-16-1) DATA= option, [7064](#page-17-1) OUT= option, [7064](#page-17-1)

We welcome your feedback.

- If you have comments about this book, please send them to **yourturn@sas.com**. Include the full title and page numbers (if applicable).
- If you have comments about the software, please send them to **suggest@sas.com**.

# SAS ® Publishing Delivers!

**Whether you are new to the work force or an experienced professional, you need to distinguish yourself in this rapidly changing and competitive job market. SAS**®  **Publishing provides you with a wide range of resources to help you set yourself apart. Visit us online at support.sas.com/bookstore.**

#### SAS® Press

Need to learn the basics? Struggling with a programming problem? You'll find the expert answers that you need in example-rich books from SAS Press. Written by experienced SAS professionals from around the world, SAS Press books deliver real-world insights on a broad range of topics for all skill levels.

### support.sas.com/saspress

#### SAS® Documentation

To successfully implement applications using SAS software, companies in every industry and on every continent all turn to the one source for accurate, timely, and reliable information: SAS documentation. We currently produce the following types of reference documentation to improve your work experience:

- Online help that is built into the software.
- Tutorials that are integrated into the product.
- • Reference documentation delivered in HTML and PDF – **free** on the Web.
- 

## • Hard-copy books.  $s$ upport.sas.com/publishing

#### SAS® Publishing News

Subscribe to SAS Publishing News to receive up-to-date information about all new SAS titles, author podcasts, and new Web site features via e-mail. Complete instructions on how to subscribe, as well as access to past issues, are available at our Web site.<br>support.sas.com/spn

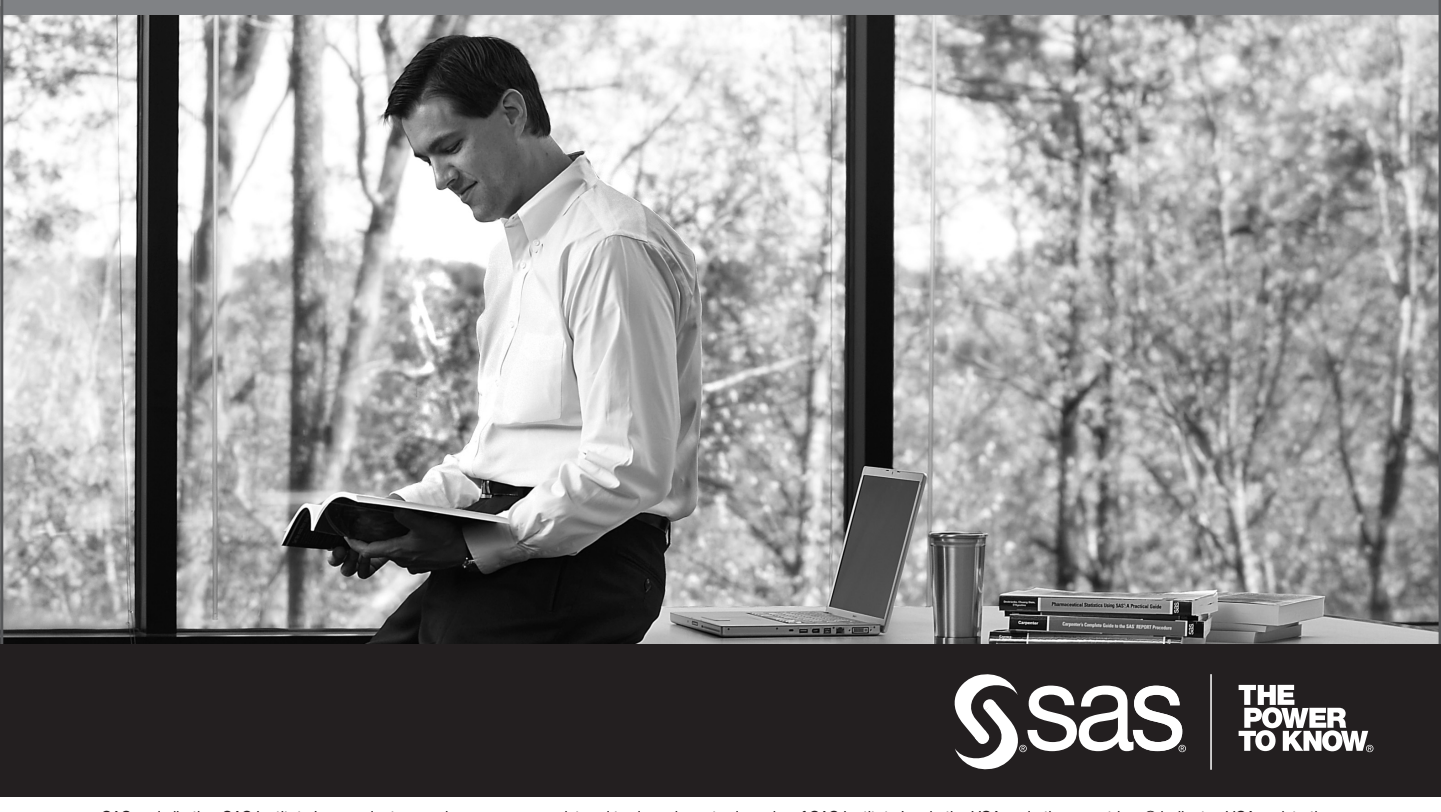

SAS and all other SAS Institute Inc. product or service names are registered trademarks or trademarks of SAS Institute Inc. in the USA and other countries. ® indicates USA registration. Other brand and product names are trademarks of their respective companies. © 2009 SAS Institute Inc. All rights reserved. 518177\_1US.0109